# <span id="page-0-0"></span>[BAS5 for Xeon](#page-0-0)

## [Application Tuning Guide](#page-0-0)

**REFERENCE** [86 A2 16FA 00](#page-0-0) 

# <span id="page-2-0"></span>[HPC](#page-0-0)

## [BAS5 for Xeon](#page-0-0)  [Application Tuning Guide](#page-0-0)

## **[Software](#page-2-0)**

[October 2008](#page-2-0) 

BULL CEDOC 357 AVENUE PATTON B.P.20845 49008 ANGERS CEDEX 01 FRANCE

**REFERENCE** [86 A2 16FA 00](#page-0-0) <span id="page-3-0"></span>The following copyright notice protects this book under Copyright laws which prohibit such actions as, but not limited to, copying, distributing, modifying, and making derivative works.

Copyright © Bull SAS [2008](#page-3-0) 

Printed in France

### Trademarks and Acknowledgements

We acknowledge the rights of the proprietors of the trademarks mentioned in this manual.

All brand names and software and hardware product names are subject to trademark and/or patent protection.

Quoting of brand and product names is for information purposes only and does not represent trademark misuse.

*The information in this document is subject to change without notice. Bull will not be liable for errors contained herein, or for incidental or consequential damages in connection with the use of this material.* 

## Preface

#### Scope and Objectives

The purpose of this guide is to describe the use of the tools which enable application program optimization for Bull Advanced Server (BAS) for Xeon High Performance Clusters.

#### Intended Readers

This guide is for application programmers who wish to tune and optimize their code so that it fully exploits all the processing power available.

#### **Prerequisites**

The installation of all the hardware and software components of the HPC system must have been completed.

#### **Structure**

This guide is organized as follows:

- Chapter 1. Looks at the *Performance Monitoring and Application Profiling Tools* used to identify areas where application program performance could be improved.
- Chapter 2. *Coding and Compiling Optimization.* Looks at some coding tips and compiling options to help improve the performance of your application on the Bull HPC platform. Guidelines are given in order to ensure that the application program runs as efficiently as is possible.
- Chapter 3. *Program Execution Optimization.* Describes how to optimize and launch your program.
- Chapter 4. *Message Passing Interface Optimization.* Looks at some optimization tips for the Message Passing Interface(MPI).
- Chapter 5. *Lustre File System Optimization.* Describes how the Lustre (CFS) parallel file system should be optimized.

Appendix A Describes *Amdahl's Law*.

#### **Bibliography**

Refer to the manuals included on the documentation CD delivered with you system OR download the latest manuals for your Bull Advanced Server (BAS) release, and for your cluster hardware, from: <http://support.bull.com/>

The Bull *BAS5 for Xeon Documentation* CD-ROM (86 A2 91EW) includes the following manuals:

- Bull *HPC BAS5 for Xeon Installation and Configuration Guide* (86 A2 87EW).
- Bull *HPC BAS5 for Xeon Administrator's Guide* (86 A2 88EW).
- Bull *HPC BAS5 for Xeon User's Guide* (86 A2 89EW).
- Bull *HPC BAS5 for Xeon Maintenance Guide* (86 A2 90EW).
- Bull *HPC BAS5 for Xeon Application Tuning Guide* (86 A2 16FA).
- Bull *HPC BAS5 for Xeon High Availability Guide* (86 A2 21FA).

The following document is delivered separately:

• The *Software Release Bulletin* (SRB) (86 A2 71EJ)

## **Important**

The Software Release Bulletin contains the latest information for your BAS delivery. This should be read first. Contact your support representative for more information.

In addition, refer to the following:

- Bull *Voltaire Switches Documentation CD* (86 A2 79ET)
- NovaScale Master documentation

For clusters which use the PBS Professional Batch Manager:

- PBS Professional 9.2 *Administrator's Guide (*on the *PBS Professional CD-ROM)*
- PBS Professional 9.2 User's Guide (on the PBS Professional CD-ROM)

#### Web links

<http://www.linuxhpc.org/>

#### **Highlighting**

• Commands entered by the user are in a frame in 'Courier' font, as shown below:

mkdir /var/lib/newdir

System messages displayed on the screen are in 'Courier New' font between 2 dotted lines, as shown below.

Enter the number for the path :

- Values to be entered in by the user are in 'Courier New', for example: COM1
- Commands, files, directories and other items whose names are predefined by the system are in 'Bold', as shown below:

The /etc/sysconfig/dump file.

- The use of *Italics* identifies publications, chapters, sections, figures, and tables that are referenced.
- $\epsilon$  > identifies parameters to be supplied by the user, for example: <node name>

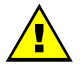

#### WARNING

A Warning notice indicates an action that could cause damage to a program, device, system, or data.

## **Table of Contents**

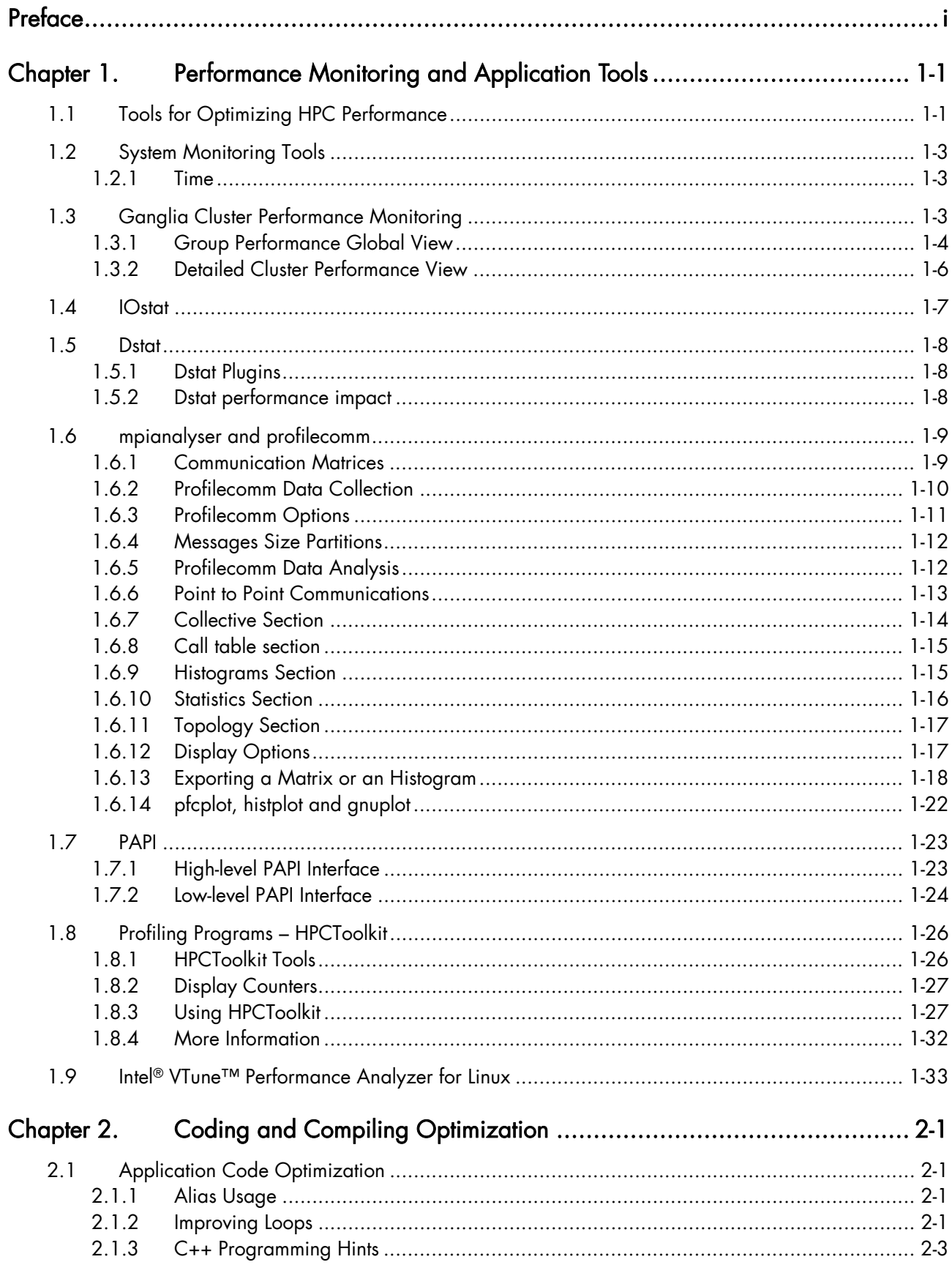

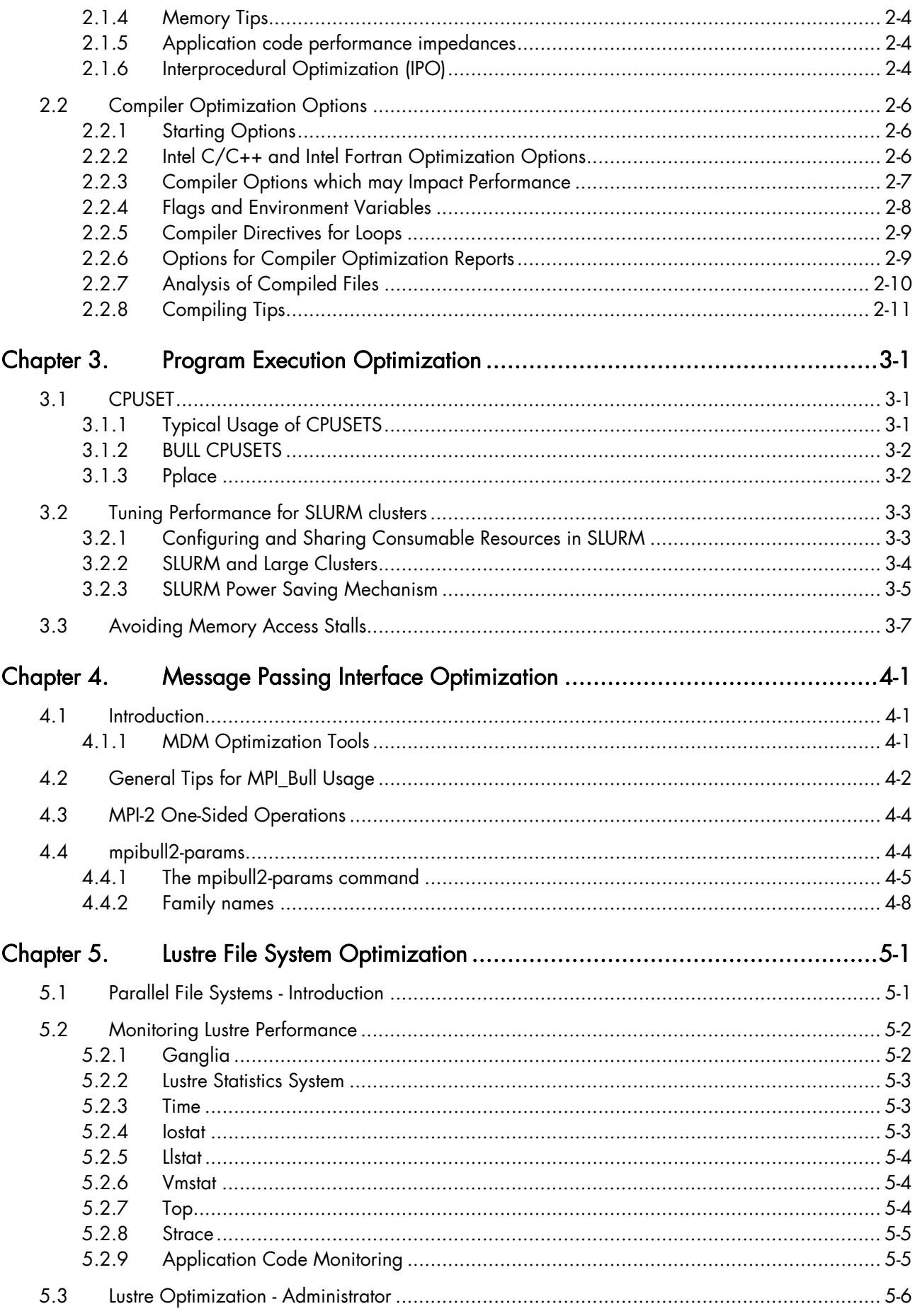

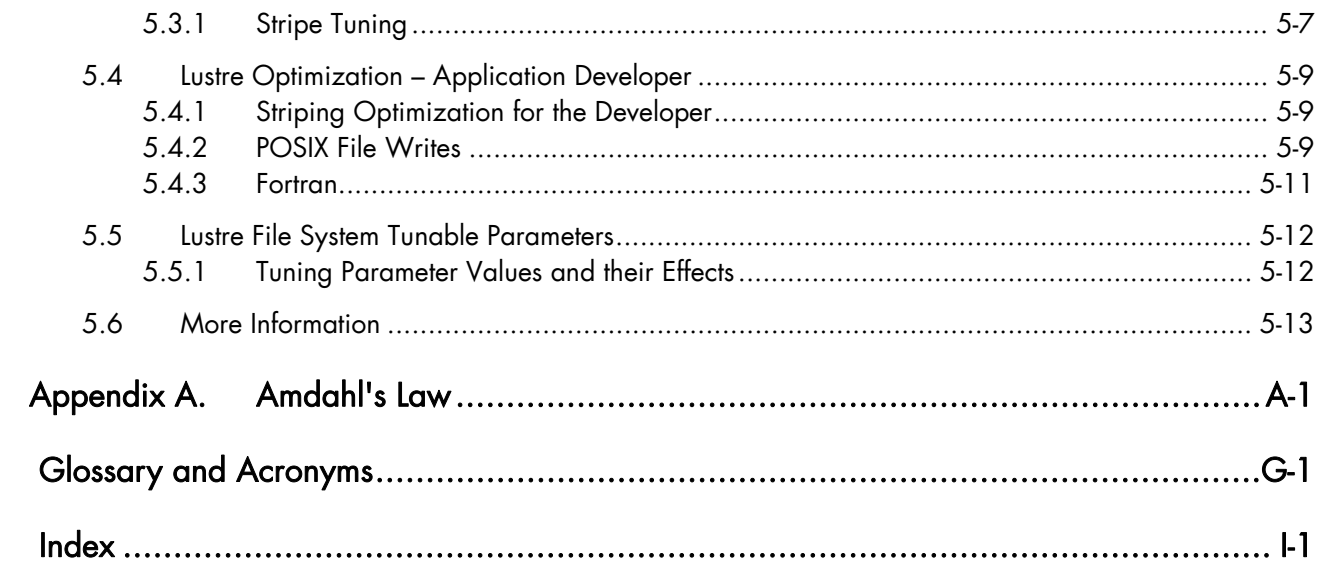

## List of Figures

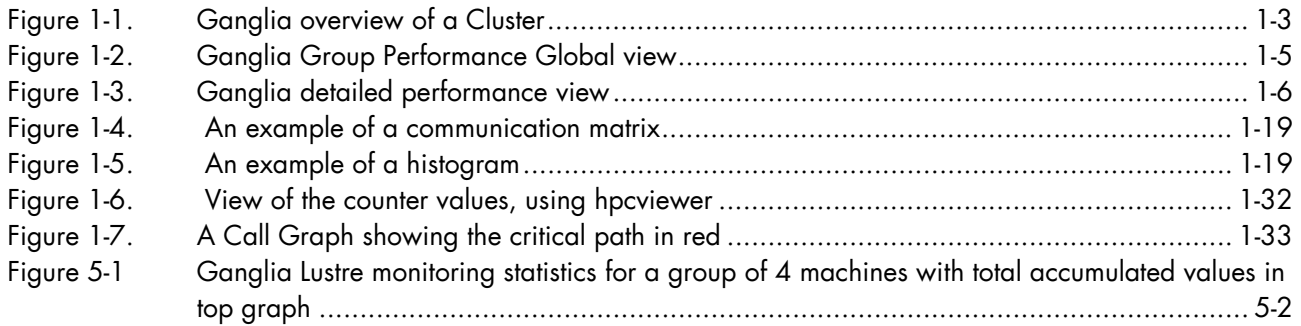

## <span id="page-10-1"></span><span id="page-10-0"></span>Chapter 1. [Performance Monitoring and Application Tools](#page-10-1)

This chapter looks at the Performance Monitoring and Application Profiling Tools to be used to identify areas where application program performance could be improved.

The following topics are described:

- [1.1](#page-10-1) *[Tools for Optimizing HPC Performance](#page-10-1)*
- [1.2](#page-12-1) *[System Monitoring Tools](#page-12-1)*
- [1.3](#page-12-1) *[Ganglia Cluster Performance Monitoring](#page-12-1)*
- [1.4](#page-16-1) *[IOstat](#page-16-1)*
- [1.5](#page-17-1) *[Dstat](#page-17-1)*
- [1.5](#page-18-1) *[mpianalyser and profilecomm](#page-18-1)*
- [1.7](#page-32-1) *[PAPI](#page-32-1)*
- [1.8](#page-35-1) *[Profiling Programs HPCToolkit](#page-35-1)*
- [1.9](#page-42-1) *[Intel® VTune™ Performance Analyzer for Linux](#page-42-1)*

## 1.1 Tools for Optimizing HPC Performance

What will interest the user who wants to improve performance, is to optimize the use of all the resources of the system and to track down any possible bottlenecks resulting from the development, compilation and execution of individual parts, or from the whole application program. Various tools are available to help the user in these tasks.

The first measurement step is to determine the run-time for a specific aspect of the program. The time command is used to measure this.

Secondly, it is important to examine the factors which determined this time. Which resources were used and for how long? Can saturated resources be identified or, alternatively, those which are underutilized.

To do this different methods exist, according to the type of program that is being analyzed and also according to the objectives of the user. For example, is the goal to optimize the behavior of the machine for a given program (benchmark), or is it to improve the operation of the program itself on a particular machine or network?

If there is no Input/Output problem, then the quality of algorithms should be analyzed using a profiling approach which focuses on the parts of the program which consume most system resources.

If a program uses a MPI (Message Passing Interface) code, each process can be analyzed separately.

If the objective is to optimize a program, the level of detail provided by these tools is generally enough. On the other hand, if more information about the machine is needed, more hardware-oriented tools which provide good metrics will have to be used.

#### Note Intel<sup>®</sup> Trace Tools (Trace Analyzer and Trace Collector) and Intel® Vtune<sup>TM</sup> Peformance Analyzer are proprietary software available from Intel.

The tools referred to in this chapter should be used in the sequence indicated above to determine where the performance of the application could be improved.

If the need is to focus on the performance of the parallel applications that use the MPI (Message Passing Interface) then either profilecomm or proprietary software such as Intel Trace Analyzer / Collector tools can be used. These tools display trace information graphically.

Intel Vtune is used to perform post mortem analysis of the output after the application has completed its execution and they cannot be used during run-time. HPC Toolkit, an open source tool based on PAPI, is included in the BAS5 for Xeon delivery. This profiles the application in a similar way as Intel Vtune.

## <span id="page-12-1"></span><span id="page-12-0"></span>1.2 System Monitoring Tools

## 1.2.1 Time

The first determinant to find is the run-time for a specific operation; this will be used as a yardstick in the optimization process. Different benchmark operations, similar to those defined in the call to tender, can be used.

The time command is used to measure the duration of execution for a particular operation. The execution time is reported in terms of user CPU time, system CPU time, and real time.

The etime function is used to give the time of execution for a particular part of the application program.

## 1.3 Ganglia Cluster Performance Monitoring

Ganglia is a scalable distributed monitoring system for high-performance computing systems such as those used in Bull HPC systems. It is based on a hierarchical design targeted at federations of clusters. It leverages widely used technologies including XML for data representation, XDR for compact, portable data transport, and RRDtool (Round Robin Database tool) for data storage and visualization. It uses carefully engineered data structures and algorithms to achieve a very low per-node overhead and high concurrency.

NovaScale Master – HPC Edition uses a GUI to display the Ganglia data for the hardware system. This can be used to monitor the performance of the systems and detect any variations within it.

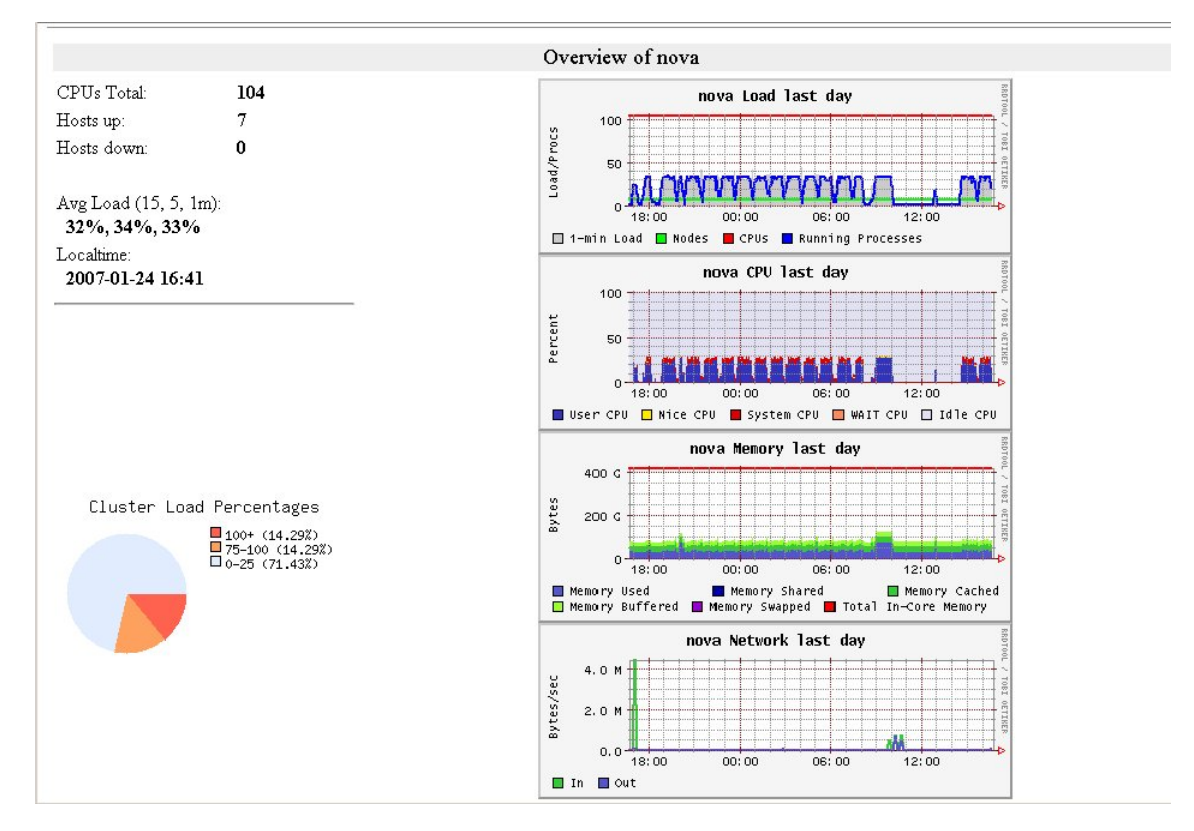

Figure 1-1. Ganglia overview of a Cluster

<span id="page-13-0"></span>The parameters which enable the calculation of the performance of the cluster are collected on all nodes by Ganglia. The results may be viewed within NovaScale Master - HPC Edition by clicking on the Group Performance or Global Performance button.

Different categories of data are collected, including the following:

- **Processors**
- **Memory**
- Disks
- Network (admin)
- **Interconnect**
- Lustre (for systems which use the Lustre file system)

## 1.3.1 Group Performance Global View

This view displays diagrams of difference performance metrics for a selected set of nodes. Each diagram shows the evolution of the metric concerned over a user-defined period of time.

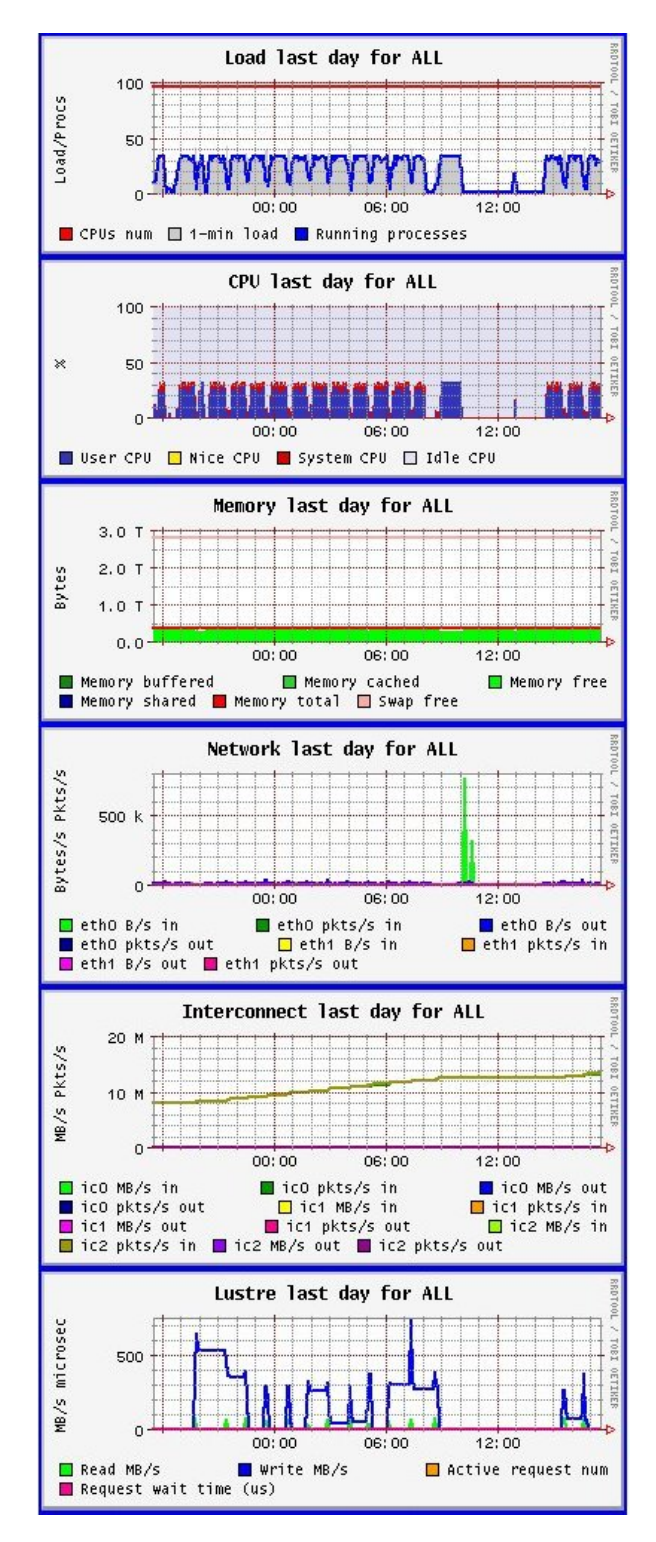

Figure 1-2. Ganglia Group Performance Global view

Clicking on a diagram will display graphs with more detailed information.

## <span id="page-15-0"></span>1.3.2 Detailed Cluster Performance View

This view displays the global performance diagram for each type of metrics and the diagrams for the ten first nodes which are sorted in ascending or descending order of the metric value.

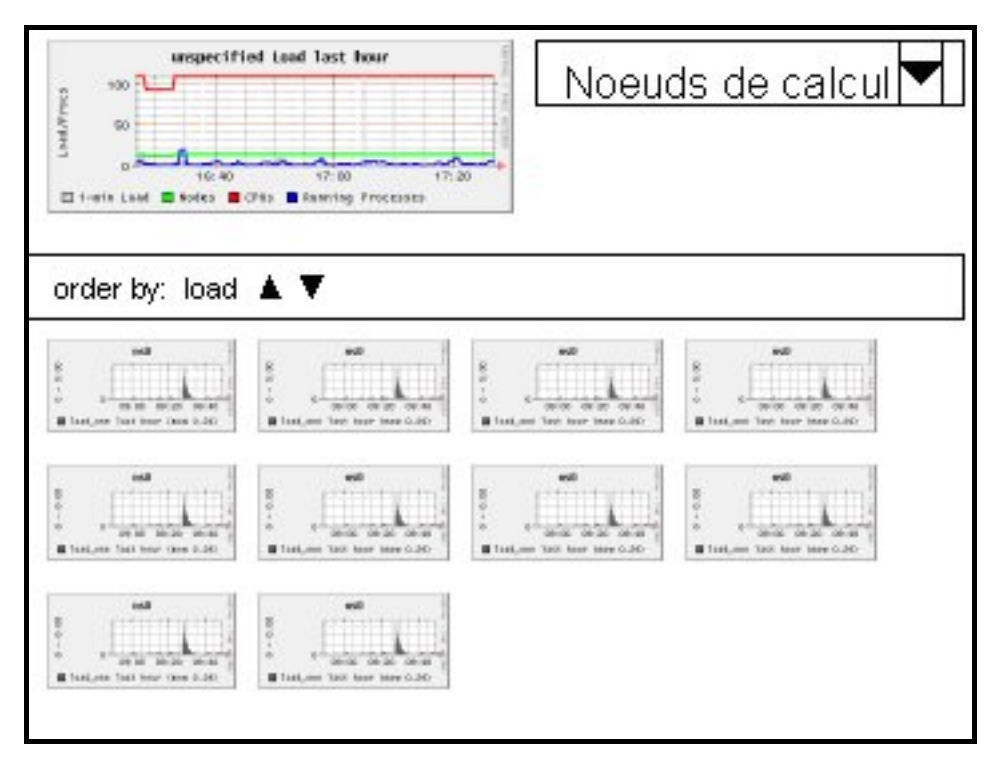

Figure 1-3. Ganglia detailed performance view

Using the monitoring data it is possible to identify areas where performance is being lost and as a result to make changes to the system or the application, and then verify the changes to see if the performance has improved.

## <span id="page-16-1"></span><span id="page-16-0"></span>1.4 IOstat

The iostat Linux command is used for monitoring system input/output device loading by observing the time the devices are active in relation to their average transfer rates. The iostat command generates reports that can be used to change a system's configuration to better balance the input/output load between physical disks.

Performance problems may be the result of too many files being repeatedly opened, read and written to, and then closed. This type of problem is indicated by increasing seek times and may be identified using iostat.

The first report generated by the **iostat** command provides statistics for the time elapsed since the system was first booted. Each subsequent report covers the period of time since the previous report. The interval parameter stipulates the time period in seconds for each report.

The count parameter may be used with the interval parameter. These determine the number of reports generated and the time period for each report. If the interval parameter is used without the count parameter, the **iostat** command generates reports continuously.

All I/O statistics are collected each time the **jostat** command runs. The report consists of a CPU header row followed by a row of CPU statistics. On multiprocessor systems, CPU statistics are calculated system-wide as averages among all processors. A device header row is displayed followed by a line of statistics for each device that is configured.

The iostat command generates two types of reports, the CPU Utilization report and the Device Utilization report.

- On multiprocessor systems the CPU Utilization Report provides the CPU values which are global averages for all processors.
- The Device Utilization Report provides statistics either by physical device or by partition.

#### **Examples**

The following command displays four reports of extended statistics at two second intervals.

```
iostat -x 2 4
```
The following command displays six reports of extended statistics at two second intervals for devices hda and hdb.

iostat -x hda hdb 2 6

For more information on the formats of the reports and the commands which are available refer to the man page for **jostat**, alternatively look at <http://linuxcommand.org/>

## <span id="page-17-1"></span><span id="page-17-0"></span>1.5 Dstat

Dstat overcomes some of the limitations of iostat. The dstat command can be used to monitor systems during performance tuning tests, benchmarks, or troubleshooting. This command allows you to view all of your system resources instantly. You can compare disk usage in combination with interrupts from IDE controllers, or compare the network bandwidth numbers directly with the disk throughput (in the same interval).

Dstat allows you to aggregate block device throughput for a certain disk set or network set, so that you can see the throughput for all the block devices that make up a single file system or storage system.

By default dstat's output is viewed in real-time, the data being displayed in coloured columns. However, it can also be saved in a file in a CSV format that can be imported into Gnumeric or Excel so that the data can be viewed graphically. The counters can be configured so that they appear in the order that makes the most sense for your cluster.

## 1.5.1 Dstat Plugins

Dstat includes external plugins for dedicated counters. It is open source and written in python allowing new specific counters to be developed for your cluster. The plugins include the following:

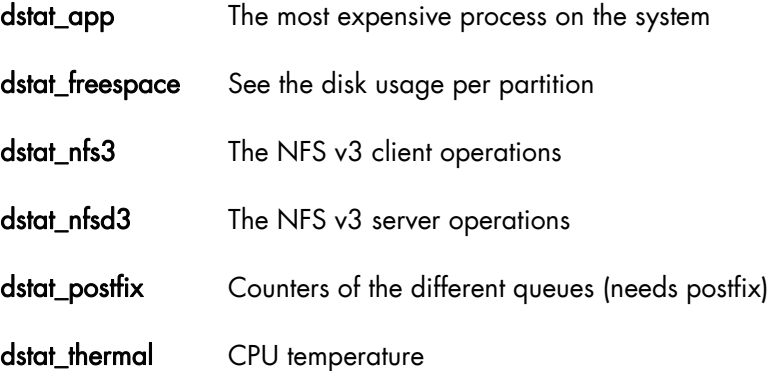

### 1.5.2 Dstat performance impact

Before running any tests check what impact dstat in terms of resource usage. Use the -t option together with the **-debug** option to examine performance time variations, according to whether or not a plugin is loaded. If the impact is higher than expected, then reduce the number of stats or remove the expensive stats.

See <http://dag.wieers.com/home-made/dstat/> for more information

## <span id="page-18-1"></span><span id="page-18-0"></span>1.6 mpianalyser and profilecomm

mpianalyser is an integrated framework which uses the PMPI interface to analyze the behaviour of MPI programs.

Profilecomm is a part of mpianalyser and is dedicated to MPI application profiling. It has been designed to be:

- Light: it uses few resources and so does not slow down the application.
- Easy to run: it is used to characterize the MPI communications in a program. Communication matrices are constructed with it. Profilecomm is a "post-mortem" tool, which does not allow on-line monitoring.

Data is collected as long as the program is running. At the end of the program, data is written into a file for future analysis.

readpfc is a tool with a command line interface which handles the data that has been collected. Its main uses are the following:

- To display the data collected.
- To export communication matrices in a format that can be used by other applications.

#### Data collected

The profilecomm module provides the following information:

- Communication matrices
- Execution time
- Table of calls of MPI functions
- Message size histograms
- Topology of the execution environment.

### 1.6.1 Communication Matrices

The profilecomm library collects separately the point to point communications and the collective communications. It also collects the number of messages and the volume that the sender and receiver have exchanged. Finally, the library builds 4 types of communication matrices:

- Communication matrix of the number of point to point messages
- Communication matrix of the volume (in bytes) of point to point messages
- Communication matrix of the number of collective messages
- Communication matrix of the volume (in bytes) of collective messages

The volume only indicates the payload of the messages.

In order to compute the standard deviation of messages size, two other matrices are collected. They contain the sum of squared messages sizes for point-to-point and for collective communications.

<span id="page-19-0"></span>In order to get more precise information about messages sizes, each numeric matrix can be split into several matrices according to the size of the messages. The number of partitions and the size limits can be defined through the PFC\_PARTITIONS environment variable. In a point to point communication, the sender and receiver of each message is clearly identified, this results in a well defined position in the communication matrix.

In a collective communication, the initial sender(s) and final receiver(s) are identified, but the path of the message is unknown. The profilecomm library disregards the real path of the messages. A collective communication is shown as a set of messages sent directly by the initial sender(s) to the final receiver(s).

#### Execution Time

The measured execution time is the maximum time interval between the calls to MPI\_Init and MPI\_Finalize for all the processes. By default the processes are synchronized during the measurements. However, if necessary, the synchronization may be by-passed using an option of the profilecomm library.

#### Call Table

The call table contains the number of calls for each profiled function of each process. For collective communications, since a call generates an unknown number of messages, the values indicated in the call table do not correspond to the number of messages.

#### **Histograms**

Profilecomm collects two messages size histograms, one for point-to-point and one for collective communications. Each histogram contains the number of messages for sizes 0, 1 to 9, 10 to 99, 100 to 999, ..., 10<sup>8</sup> to 10<sup>9</sup>-1 and bigger than  $10^9$  bytes.

#### Topology of the Execution Environment

The profilecomm module registers the topology of the execution environment, so that the machine and the CPU on which each process is running can be identified, and above all the intra- and inter-machine communications made visible.

## 1.6.2 Profilecomm Data Collection

When using **profilecomm** there are 2 separate operations – data collection, and then its analysis.

#### Using Profilecomm

To be profiled by profilecomm, an application must be linked with the MPI Analyser library.

profilecomm is disabled by default, to enable it, set the following environment variable:

export MPIANALYSER\_PROFILECOMM=1

When the application finishes, the results of the data collection are written to a file (mpiprofile.pfc by default). By default this file is saved in a format specific to profilecomm, but it is possible to save it in a text format. The readpfc command enables .pfc files to be read and analysed.

## <span id="page-20-0"></span>1.6.3 Profilecomm Options

Different options may be specified for profilecomm using the MPIPROFILE\_OPTIONS environment variable.

For example:

export MPIPROFILE\_OPTIONS="-f foo.pfc"

Some of the options that modify the behavior of profilecomm when saving the results in a file are below:

#### -f *file*, -filename *file*

Saves the result in the file file instead of the default file (mpiprofile.txt for text format files and mpiprofile.pfc for profilecomm binary format files).

#### -t, -text

Saves the result in a text format file, readable with any text editor or reader. This format is useful for debugging purpose but it is not easy to use beyond 10 processes.

#### -b, -bin

Saves the results in a **profilecomm** binary format file. This is the default format. The **readpfc** command is required to work with these files.

#### -s, -sync

Synchronizes the processes during the time measurements. This option is set by default.

#### -ns, -nosync

Doesn't synchronize the processes during the time measurements.

#### -v32, -volumic32

Use 32 bit volumic matrices. This can save memory when profiling application with a large number of processes. A process must not send more than 4GBs of data to another process.

#### -v64, -volumic64

Use 64 bits volumic matrices. This is the default behavior. It allows the profiling of processes which exchanges more than 4GBs of data.

#### **Examples**

To profile the foo program and save the results of the data collection in the default file mpiprofile.pfc:

\$ MPIPROFILE=profilecomm prun –p my\_partion –N 1 -n 4./foo

To save the results of the data collection in the foo.pfc file:

```
$ MPIPROFILE=profilecomm MPIPROFILE_OPTIONS="-f foo.pfc" prun –p 
my_partion –N 1 -n 4./foo
```
To save the result of the collect in text format in the  $f \circ \circ f$ . txt file:

```
$ MPIPROFILE=profilecomm MPIPROFILE_OPTIONS="-t -f foo.txt" prun –p 
my_partion –N 1 -n 4./foo
```
## <span id="page-21-0"></span>1.6.4 Messages Size Partitions

Profilecomm allows the numeric matrices to be split according to the size of the messages. This feature is activated by setting the PFC\_PARTITIONS environment variable. By default, there is only one partition, i.e. the numeric matrices are not split.

The PFC\_PARTITIONS environment variable must be of the form [partitions:] [limits] in which partitions represents the number of partitions and limits is a comma separated list of sorted numbers representing the size limits in bytes.

If limits is not set, profilecomm uses the built-in default limits for the requested partition number.

Example 1 - 3 partitions using the default limits (1000, 1000000):

```
$ export PFC_PARTITIONS="3:"
```
Example 2 - 3 partitions using user defined limits (in this case, the partition number can be safely omitted):

\$ export PFC\_PARTITIONS="3:500,1000"

Or

```
$ export PFC_PARTITIONS="500,1000"
```
## 1.6.5 Profilecomm Data Analysis

To analyze data collected with profilecomm the readpfc command and other tools, including spreadsheets, can be used. The main features of readpfc are the following:

- Displaying the data contained in **profilecomm** files.
- Exporting communication matrices in a standard file format.

#### readpfc syntax

readpfc [options] [file]

If file is not specified, readpfc reads the default file mpiprofile.pfc in the current directory.

#### Readpfc output

The main feature of readpfc is to display the information contained in the seven different sections of a profilecomm file. These are:

- Header
- Point to point
- **Collective**
- Call table
- Histograms
- **Statistics**
- Topology.

#### <span id="page-22-0"></span>Header Section:

Displays information contained into the header of a profilecomm file. The more interesting fields are:

- Elapsed Time indicates the length of the data collection.
- World size indicates the number of processes.
- Number of partitions indicates the number of partitions.
- Partitions limits indicates the list of size limits for the messages partitions (only used if there are several partitions).

The other fields are less interesting for the final users but are used internally by readpfc.

#### Example:

```
Header: 
  Version: 2 
  Flags: little-endian 
  Header size: 40 bytes 
  Elapsed time: 9303 us 
  World size: 4 
  Number of partitions: 3 
  Partitions limits: 1000 1000000 
  num_intsz: 4 bytes (32 bits) 
  num_volsz: 8 bytes (64 bits)
```
### 1.6.6 Point to Point Communications

- For point to point communication matrices, use the following. The number of communication messages is displayed first, then the volume. If either the
- **–-**numeric-only or **–-**volumic-only options are used then only one matrix is displayed accordingly.

#### Example:

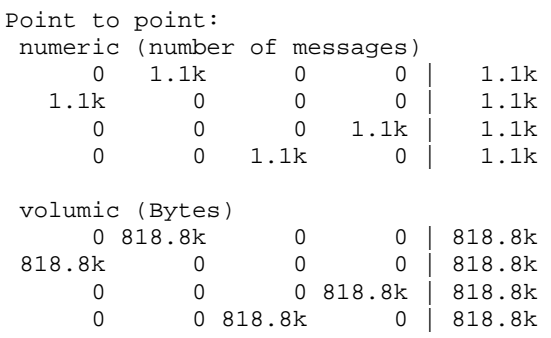

If the file contains several partitions and the **-J/--**split option is set then this command displays as many numeric matrices as there are partitions. Example:

```
Point to point: 
 numeric (number of messages) 
0 \leq msq size < 1000 0 800 0 0 | 800 
 800 0 0 0 | 800
```
<span id="page-23-0"></span>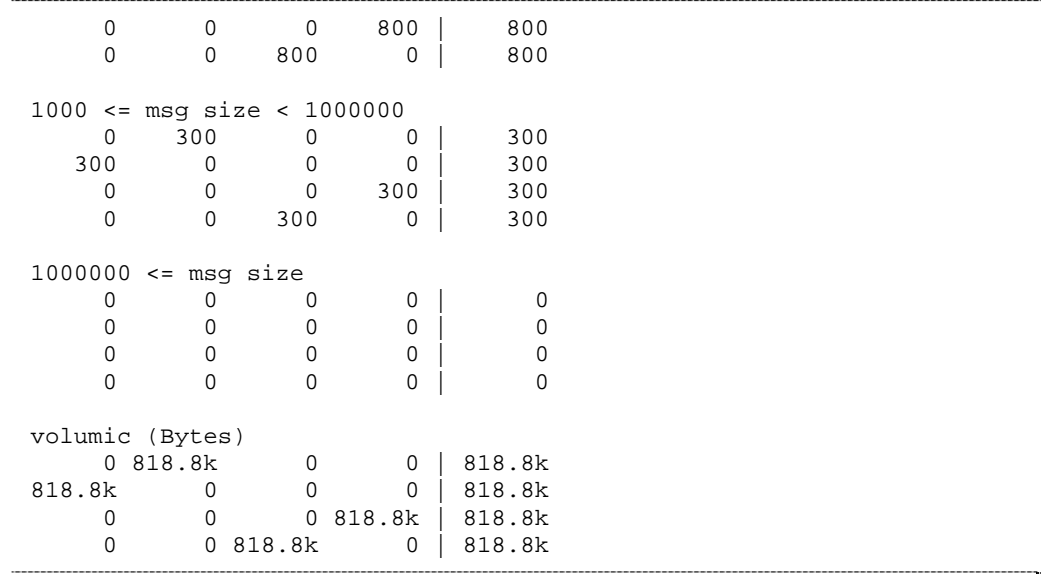

If the -r/**--**rate option is set then the messages rate and data rate matrices are shown instead of communications matrices. These rates are the average rates for all execution times not the instantaneous rates. Example:

```
Point to point: 
message rate (msg/s)<br>0 118.2k<br>0
0 118.2k 0 0 | 118.2k
118.2k  0  0  0  118.2k
     \begin{array}{ccc|c} 0 & 0 & 0 & 118.2k & 118.2k \\ 0 & 0 & 118.2k & 0 & 118.2k \end{array}0 118.2k 0 | 118.2k
 data rate (Bytes/s) 
 0 88.01M 0 0 | 88.01M 
 88.01M 0 0 0 | 88.01M 
 0 0 0 88.01M | 88.01M 
     0 0 88.01M 0 88.01M
```
## 1.6.7 Collective Section

The collective section is equivalent to the point to point section for collective communication matrices. Example:

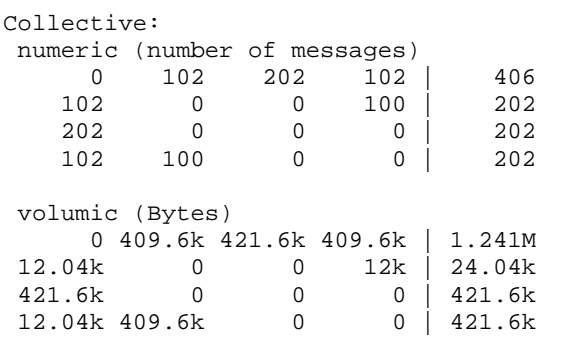

## <span id="page-24-0"></span>1.6.8 Call table section

This section contains the call table. If the –-ct-total-only option is activated, only the total column is displayed. Example:

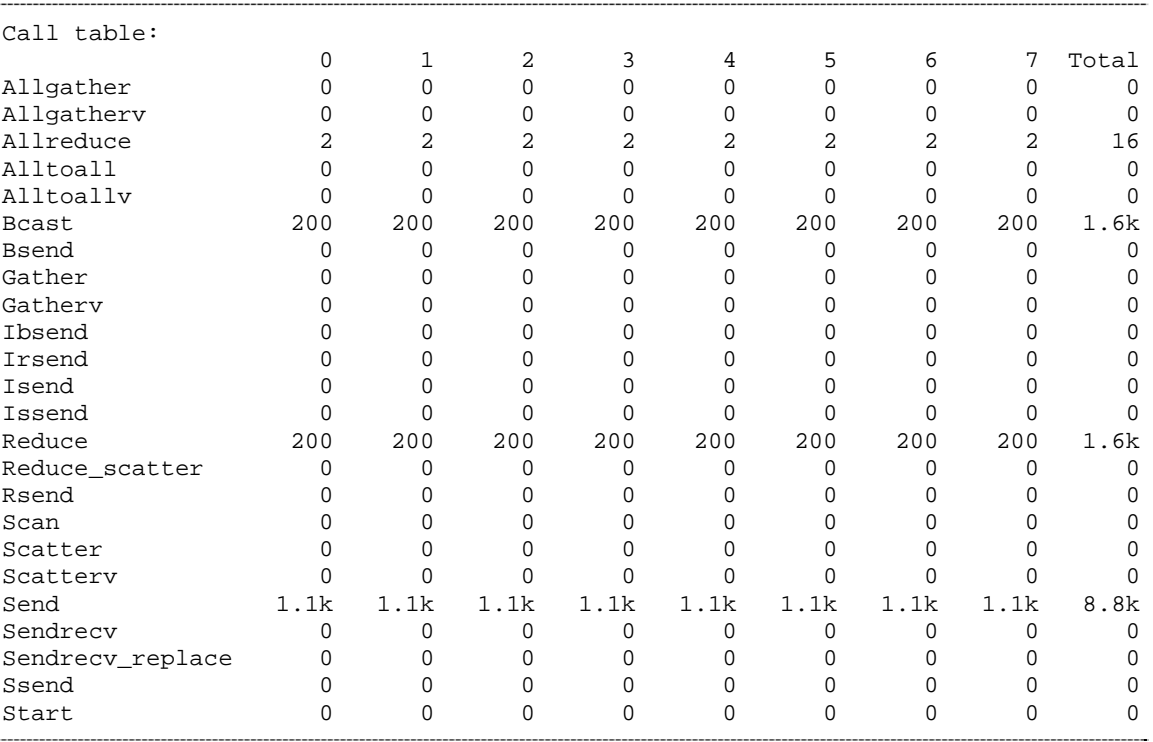

## 1.6.9 Histograms Section

This section contains the message sizes histograms. It shows the number of messages whose size is zero, between 1 and 9, between 10 and 99, ..., between 10<sup>8</sup> and 10<sup>9</sup>-1 and greater than 109.

#### Example:

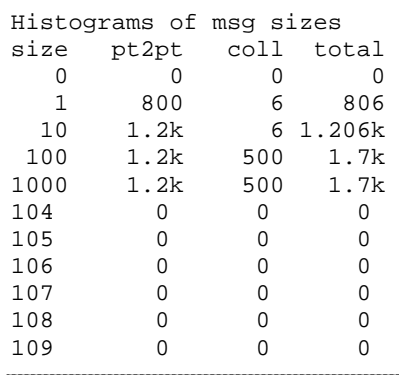

## <span id="page-25-0"></span>1.6.10 Statistics Section

This section displays statistics computed by readpfc. These statistics are based on the information contained in the data collection file. This section is divided into two or three sub-sections:

- The *General statistics* section contains statistics for the whole application.
- The *Per process average* section contains average per process.
- The *Messages sizes partitions* section displays the distribution of messages among the partitions. This section is only present if there are several partitions.
- For each statistic we distinguish point to point communications from collective communications.

#### Example:

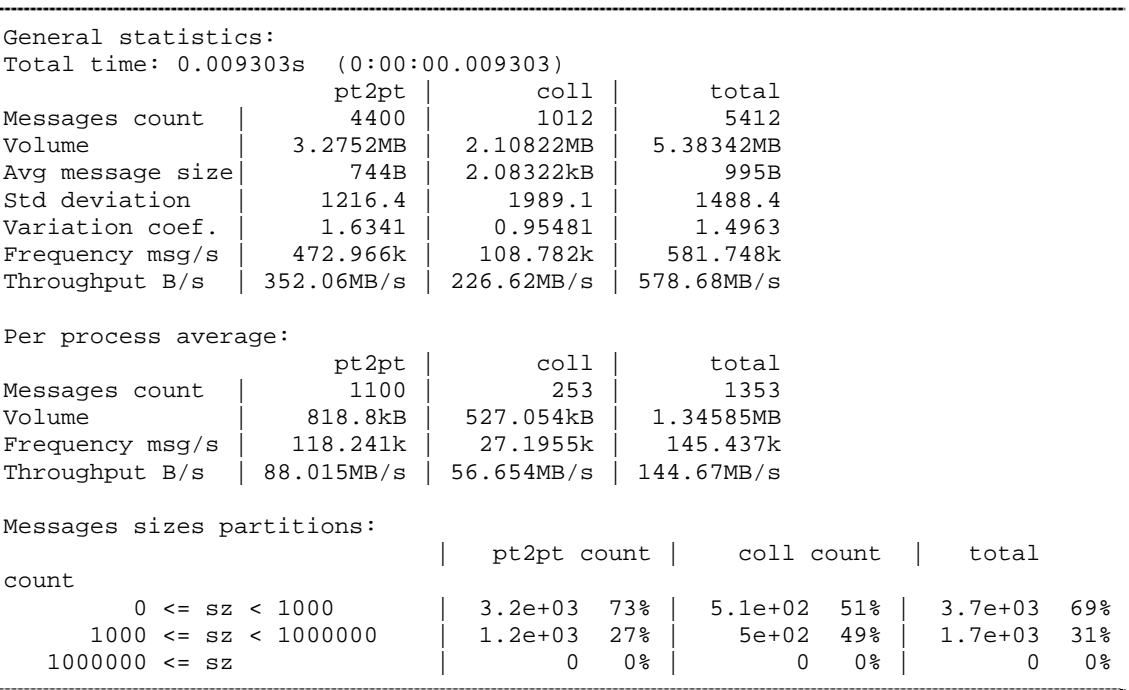

The message sizes partitions should be examined first.

#### Where:

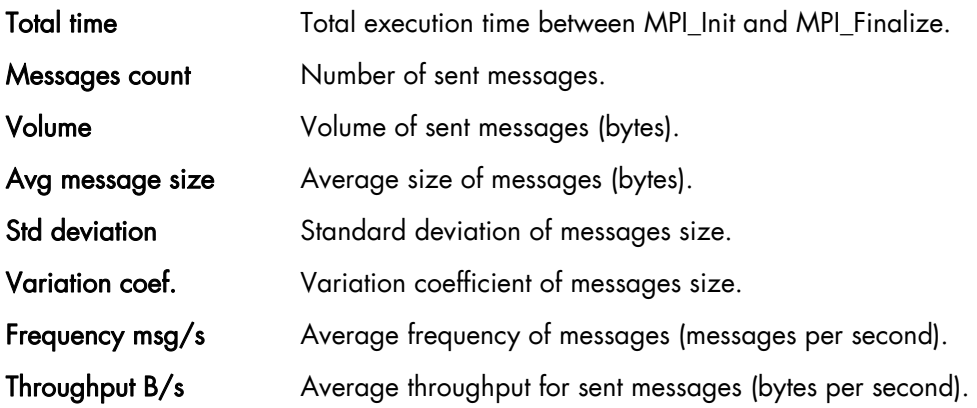

## <span id="page-26-0"></span>1.6.11 Topology Section

This section shows the distribution of processes on nodes and processors. This distribution is displayed in two different ways.

First, for each process the node and the CPU in the node where it is running and secondly, the list of running processes for each node.

#### Example- 8 processes running on 2 nodes.

```
Topology: 
8 process on 2 hosts 
process hostid cpuid 
 0 0 0 
       1 0 1 
      \begin{array}{ccc} 2 & 0 & 2 \\ 3 & 0 & 3 \end{array} 3 0 3 
 4 1 0 
      \begin{array}{ccccccccc}\n5 & & & 1 & & & 1 \\
6 & & & 1 & & & 2\n\end{array} 6 1 2 
 7 1 3 
host processes 
    0 0 1 2 3 
    1 4 5 6 7
```
## 1.6.12 Display Options

The following options allow different information to be displayed:

**-**a, **--**all

Displays all the information. Equivalent to –ghimst.

#### -c, **--**collective

Displays collective communication matrices.

-g, **--**topology

Displays the topology of execution environment.

-h, **--**header Displays header of the profilecomm file.

-i, **--**histograms

Displays messages size histograms.

-j, **--**joined

Displays entire numerics matrices (i.e. not split). This is the default.

-J, **--**splitted

Display numerics matrices split according to messages size.

-m, **--**matrix, **--**matrices

Displays communication matrix (matrices). Equivalent to –cp.

#### <span id="page-27-0"></span>-n, **--**numeric-only

Does not display volume matrices. This option cannot be used simultaneously with the **-v/-** -volumic-only option.

#### -p, **--**p2p, **--**pt2pt

Displays point to point communication matrices.

#### -r, **--**rate, **--**throughput

Displays messages rate and data rate matrices instead of communications matrices.

#### -s, **--**statistics

Computes and displays some statistics regarding MPI communications.

#### -S, **--**scalable

Displays all scalable information; this means all information whose size is independent of number of processes. Useful when there is a great number of processes. Equivalent to histT.

#### **--**square-matrices

Displays the matrices containing the sum of the squared sizes of messages. These matrices are used for standard deviation computation and are useless for final users. This option is mainly provided for debugging purposes.

#### -t, **--**calltable

Displays the call table.

#### -T, **--**ct-total-only

Displays only the *Total* column of the call table. By default readpfc displays also one column for each process.

#### -v, **--**volumic-only

Does not display numeric matrices. This option cannot be used simultaneously with -n/**-** numeric-only option.

## 1.6.13 Exporting a Matrix or an Histogram

The communication matrices and the histograms can be exported in different formats which can be understood by other software programs, for example spreadsheets. Three formats are available: CSV (Comma Separated Values), MatrixMarket (not available for histogram exports) and gnuplot.

It is also possible to have a graphical display of the matrix or the histogram, which is better for matrices with a large number of elements. Obviously, it is also possible to include the graphics in a report. Seven graphic formats are available: PostScript, Encapsulated PostScript, SVG, xfig, EPSLaTeX, PSLaTeX and PSTeX. All these formats are vectorial, which means the dimensions of the graphics can be modified if necessary.

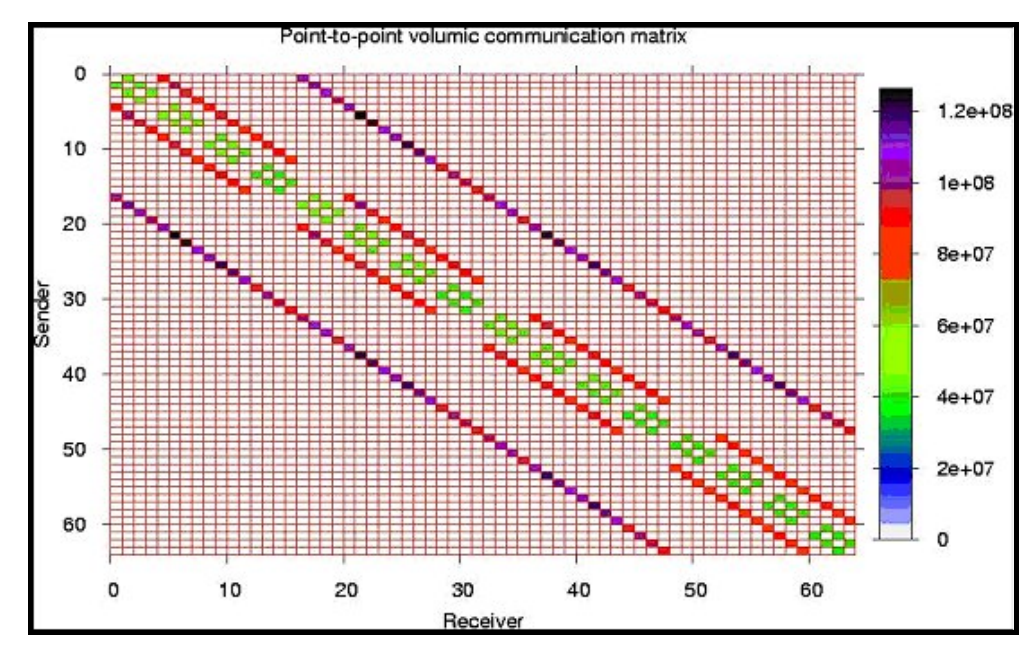

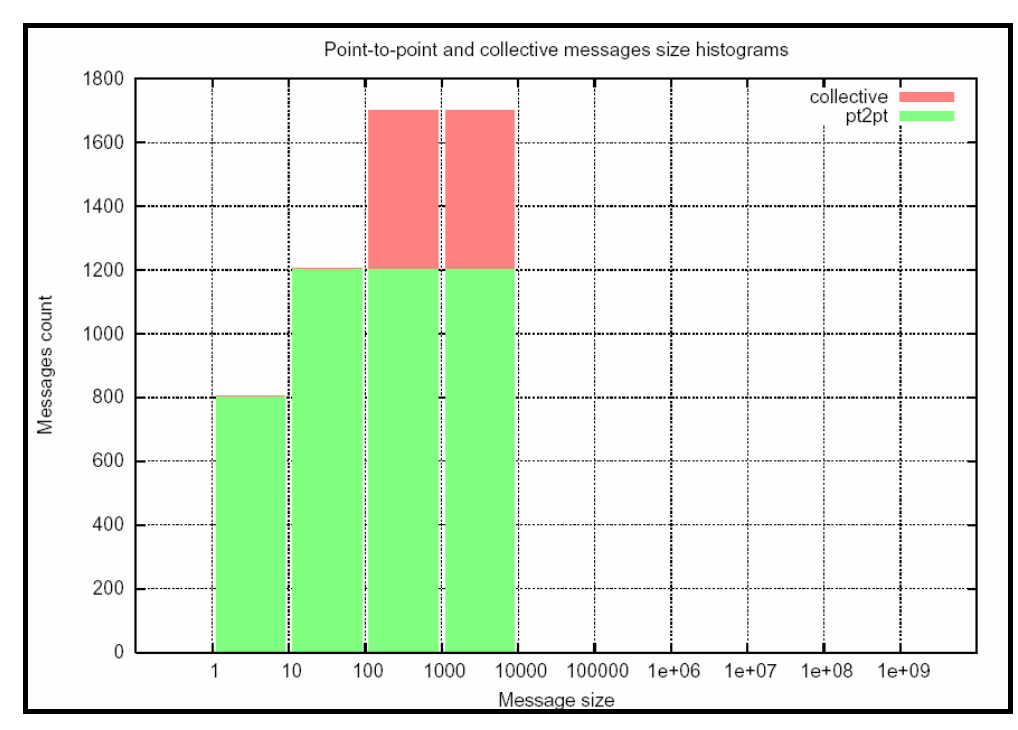

Figure 1-4. An example of a communication matrix

Figure 1-5. An example of a histogram

The following options may be used when exporting matrices:

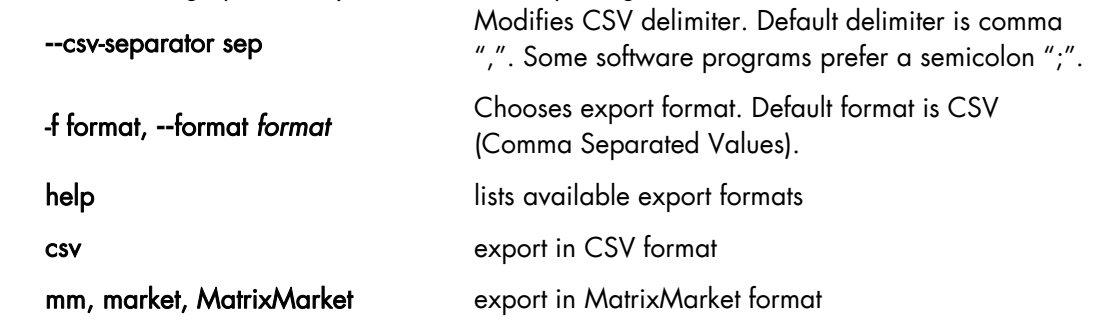

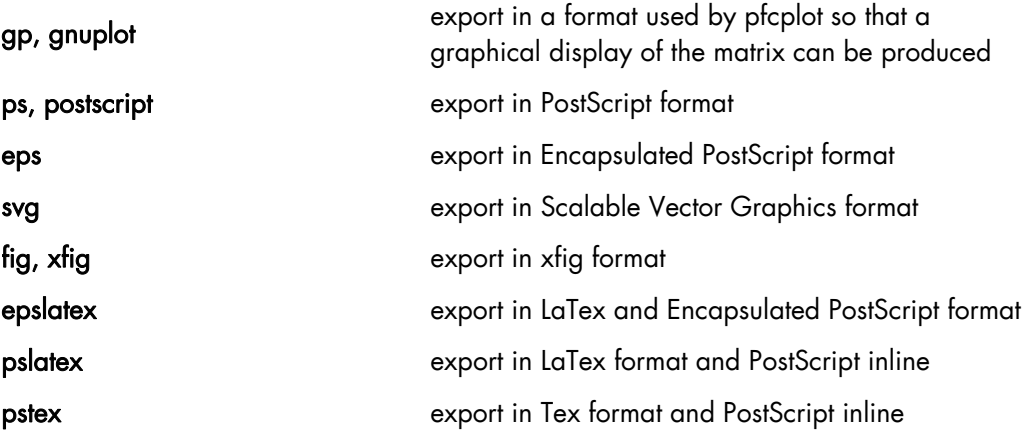

The available values are the following:

## **mportant**

When using epslatex two files are written: xxx.tex and xx.eps. The filename indicated in the –o option is the name of the Latex file.

#### **--**logscale[=base]

Uses a logarithmic color scale. Default value for logarithm basis is 10; this basis can be modified using the base argument. This option is only relevant when exporting in a graphical format.

#### **--**nogrid

Does not display the grid on a graphical representation of the matrix.

#### -o file, **--**output *file*

Specifies the file name for an export file. The default filenames are out.csv, out.mm, out.dat, out.ps, out.svg, out.fig or out.tex, according to export format. This option is only available with the  $-x$  option.

#### **--**palette *pal*

Uses a personalized colored palette. This option is only relevant when exporting in a graphical format. This palette must be compatible with the **defined** function of gnuplot, for instance: --palette '0 "white", 1 "red", 2 "black"' or --palette '0 "#0000ff", 1 "#ffff00", 2 "ff0000"'

#### **--**title *title*

Uses a personalized title for a graphical display. The default title is *Point-to-point/collective numeric/volumic communication* matrix, according to the exported matrix.

#### -x object, **--***export object*

Exports a communication matrix or histogram specified by the *object* argument. Values for object are the following:

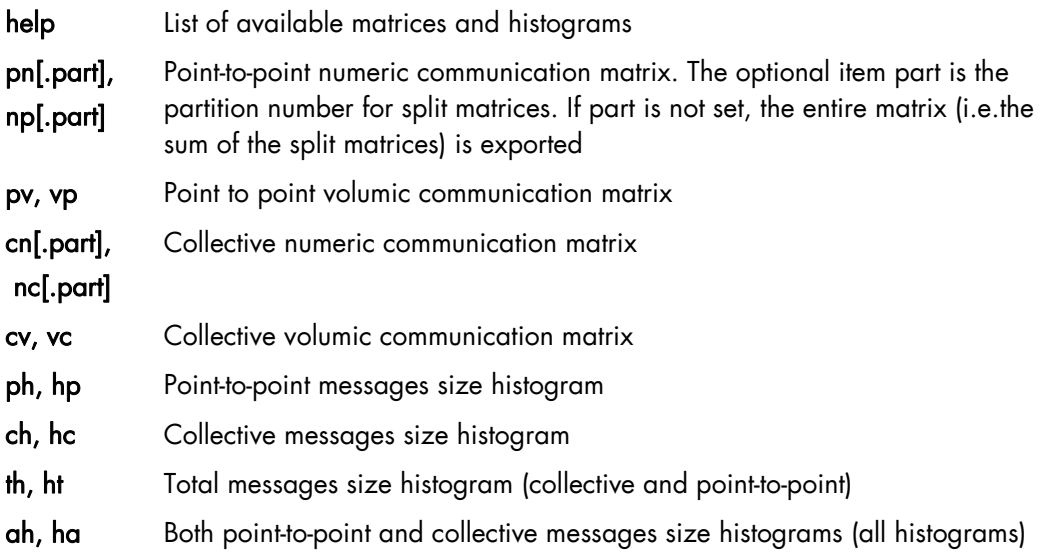

#### Other options

#### -H, **--**help, **--**usage

Displays help messages

#### -q, **--**quiet

Does not display help warning messages (error messages continue to be displayed).

#### -V, **--**version

Displays program version.

#### **Examples**

• To display all information available in foo.pfc file, enter:

\$ readpfc -a foo.pfc

This will give information similar to that below

```
Header: 
  Version: 2 
  Flags: little-endian 
  Header size: 40 bytes 
  Elapsed time: 9303 us 
  World size: 4 
 Number of partitions: 3 
  Partitions limits: 1000 1000000 
 num_intsz: 4 bytes (32 bits) 
 num_volsz: 8 bytes (64 bits) 
[...] 
Topology: 
4 process on 1 hosts 
process hostid cpuid 
      \begin{matrix} 0 && 0 && 0 \\ 1 && 0 && 1 \end{matrix} 1 0 1 
 2 0 2 
 3 0 3 
host processes 
   0 0 1 2 3
```
<span id="page-31-0"></span>• To display a point to point numerical communication matrix:

```
$ readpfc -pn foo.pfc 
Point to point: 
 numeric (number of messages)<br>0 1.1k 0 0
       \begin{array}{ccccccccc}\n0 & 1.1k & 0 & 0 & 1.1k \\
1k & 0 & 0 & 0 & 1.1k\n\end{array}1.1k 0 0 0 1.1k<br>0 0 0 1 1k 1 1k
        0 0 0 1.1k | 1.1k<br>0 0 1.1k 0 | 1.1k
                        1.1k
```
• To export the collective volumic communication matrix in CSV format in the default file:

```
$ readpfc –x cv foo.pfc
```
Warning: No output file specified, write to default (out.csv).

\$ ls out.csv

out.csv

• To export the first part (small messages) of point to point numerical communication matrices in PostScript format in the foo.ps file:

```
$ readpfc -x np.o -f ps -o foo.ps foo.pfc 
$ ls foo.ps
```
foo.ps

## 1.6.14 pfcplot, histplot and gnuplot

The **pfcplot** script converts matrices into graphic using gnuplot . It is generally used by readpfc, but can be used directly by the user who wants more flexibility. The matrix must be exported with the **-f gnuplot** option to be read by **pfcplot**.

For more details enter:

man pfcplot

Users who have particular requirements can invoke gnuplot directly. To do this the matrix must be exported with gnuplot format or with CSV format, choosing space as the separator.

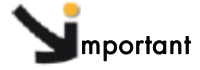

Due to the limitations of gnuplot, one null line and one null column are added to the exported matrix in gnuplot format.

Histplot is the equivalent of pfcplot for histograms. Like pfcplot, it can be used directly by users but it is not user-friendly. More details are available from the man page:

man histplot

## <span id="page-32-1"></span><span id="page-32-0"></span>1.7 PAPI

PAPI (Performance API) is used for the following reasons:

- To provide a solid foundation for cross-platform performance analysis tools,
- To present a set of standard definitions for performance metrics on all platforms,
- To provide a standard API among users, vendors and academics.

PAPI supplies two interfaces:

- A high-level interface, for simple measurements,
- A low-level interface, programmable, adaptable to specific machines and linking the measurements.

PAPI should only be used by specialists interested in optimizing scientific programs. These specialists can focus on code sequences using PAPI functions. Top and PAPI are all open source tools.

## 1.7.1 High-level PAPI Interface

The high-level API provides the ability to start, stop and read the counters for a specified list of events. It is particularly well designed for programmers who need simple event measurements, using PAPI preset events.

Compared with the low-level API the high-level is easier to use and requires less setup (additional calls). However this ease of use leads to a somewhat higher overhead and the loss of flexibility.

Note Earlier versions of the high-level API are not thread safe. This restriction has been removed with PAPI 3.

Below is a simple code example using the high-level API:

```
#include <papi.h>
#define NUM_FLOPS 10000 
#define NUM_EVENTS 1 
main() 
{ 
int Events[NUM_EVENTS] = {PAPI_TOT_INS}; 
long_long values[NUM_EVENTS]; 
/* Start counting events */ 
if (PAPI_start_counters(Events, NUM_EVENTS) != PAPI_OK) 
    handle_error(1); 
/* Defined in tests/do_loops.c in the PAPI source distribution */ 
do_flops(NUM_FLOPS); 
/* Read the counters */ 
if (PAPI_read_counters(values, NUM_EVENTS) != PAPI_OK) 
   handle_error(1);
printf("After reading the counters: %lld\n", values[0]);
do_flops(NUM_FLOPS);
```

```
/* Add the counters */ 
if (PAPI_accum_counters(values, NUM_EVENTS) != PAPI_OK) 
    handle_error(1); 
printf("After adding the counters: %lld\n", values[0]);
/* double a, b, c; c+= a* b; 10000 times */
do_flops(NUM_FLOPS); 
/* Stop counting events */ 
if (PAPI_stop_counters(values, NUM_EVENTS) != PAPI_OK) 
  handle error(1);
printf("After stopping the counters: %lld\n", values[0]);
}
```
Possible Output:

```
After reading the counters: 441027 
After adding the counters: 891959 
After stopping the counters: 443994
```
Note that the second value (after adding the counters) is approximately twice as large as the first value (after reading the counters). This is because PAPI\_read\_counters resets and leaves the counters running, then PAPI\_accum\_counters adds the current counter value into the values array.

## 1.7.2 Low-level PAPI Interface

The low-level API manages hardware events in user-defined groups called Event Sets. It is particularly well designed for experienced application programmers and tool developers who need fine-grained measurements and control of the PAPI interface. Unlike the highlevel interface, it allows both PAPI preset and native event measurements.

The low-level API features the possibility of getting information about the executable and the hardware, and to set options for multiplexing and overflow handling. Compared with highlevel API, the low-level API increases efficiency and functionality.

An Event Set is a user-defined group of hardware events (preset or native) which, all together, provide meaningful information. The users specify the events to be added to the Event Set and attributes such as the counting domain (user or kernel), whether or not the events are to be multiplexed, and whether the Event Set is to be used for overflow or profiling. PAPI manages other Event Set settings such as the low-level hardware registers to use, the most recently read counter values and the Event Set state (running / not running).

Following is a simple code example using the low-level API. It applies the same technique as the high-level example.

```
#include <papi.h> 
#include <stdio.h> 
#define NUM_FLOPS 10000 
main() 
{ 
int retval, EventSet=PAPI_NULL;
```

```
long_long values[1]; 
/* Initialize the PAPI library */ 
retval = PAPI_library_init(PAPI_VER_CURRENT); 
if (retval != PAPI_VER_CURRENT) { 
   fprintf(stderr, "PAPI library init error!\n"); 
  exit(1);} 
/* Create the Event Set */ 
if (PAPI_create_eventset(&EventSet) != PAPI_OK) 
    handle error(1);
/* Add Total Instructions Executed to our Event Set */ 
if (PAPI_add_event(EventSet, PAPI_TOT_INS) != PAPI_OK) 
     handle_error(1); 
/* Start counting events in the Event Set */ 
if (PAPI_start(EventSet) != PAPI_OK) 
     handle_error(1); 
/* Defined in tests/do_loops.c in the PAPI source distribution */ 
do_flops(NUM_FLOPS); 
/* Read the counting events in the Event Set */ 
if (PAPI read(EventSet, values) != PAPI OK)
    handle_error(1);
printf("After reading the counters: %lld\n", values[0]);
/* Reset the counting events in the Event Set */ 
if (PAPI_reset(EventSet) != PAPI_OK) 
   handle_error(1); 
do_flops(NUM_FLOPS); 
/* Add the counters in the Event Set */ 
if (PAPI_accum(EventSet, values) != PAPI_OK) 
    handle_error(1); 
printf("After adding the counters: %lld\n", values[0]);
do_flops(NUM_FLOPS); 
/* Stop the counting of events in the Event Set */ 
if (PAPI_stop(EventSet, values) != PAPI_OK) 
     handle_error(1); 
printf("After stopping the counters: \ell\leq \ell, \ell \leq n", values[0]);
  }
```
Possible output:

```
After reading the counters: 440973 
After adding the counters: 882256 
After stopping the counters: 443913
```
Note that PAPI\_reset is called to reset the counters, because PAPI\_read does not reset the counters. This lets the second value (after adding the counters) to be approximately twice as large as the first value (after reading the counters).

For more details, please refer to PAPI man and documentation, which are installed with the product in /usr/share directory.

## <span id="page-35-1"></span><span id="page-35-0"></span>1.8 Profiling Programs – HPCToolkit

HPC Toolkit provides a set of profiling tools that help you to improve the performance of the system. These tools perform profiling operations on the executables and display information in a user-friendly way.

The main advantage of HPC Toolkit over other profiling tools is that you do not need to include profiling options and to re-compile the executable.

Note In this section, the term "executable" refers to a Linux program file, in ELF (Executable and Linking Format) format.

#### Prerequisites:

- hpcviewer requires the <java\_virtual\_machine\_version>.rpm from the RHEL5.1-Supplementary-for-EM64T CDROM to be installed on the Management Node. See chapter 3 in the BAS5 for Xeon *Installation and Configuration Guide* for more details.
- The executable must contain debugging information (if not, there will be no correspondence between counters and code at source line level)
- The executable must be dynamically linked because HPCToolkit overloads the default initialization functions to call PAPI.
- The executable must not use ANSI libstdc++. (The constructor being static with the current libstdc++ at the present time, using HPCToolkit with such an executable produces a SIGSEGV).

## 1.8.1 HPCToolkit Tools

HPCToolkit includes the following tools:

hpcrun profiles the execution of an executable, by statistically measuring the hardware counters.

hpcprof interprets the profile files produced by hpcrun, and associates them with the source code.

bloop analyzes the executables to determine their structure. Its goal is to search for execution loops and to identify the corresponding source code.

hpcview generates high level metrics from raw profiling data and correlates it with logical source code abstractions. By default, it generates an Experiment database (ExperimentXML format) for use with hpcviewer.

hpcviewer is a graphical user interface used to view the information gathered by hpcview easily and in particular the links between the source code and the performance.
# 1.8.2 Display Counters

The hpcrun tool uses the hardware counters as parameters. To know which counters are available for your configuration, use the papi\_avail command:

```
papi_avail
```
Available events and hardware information.

```
------------------------------------------------------------------ 
Vendor string and code : GenuineIntel (1)<br>Model string and code : 32 (1)Model string and code
CPU Revision : 0.000000 
CPU Megahertz: 1600.000122 
CPU's in this Node : 6 
Nodes in this System: 1 
Total CPU's : 6 
Number Hardware Counters : 12 
Max Multiplex Counters : 32
------------------------------------------------------------------
```
The information displayed below corresponds to fields in the **PAPI\_event\_info\_t** structure.

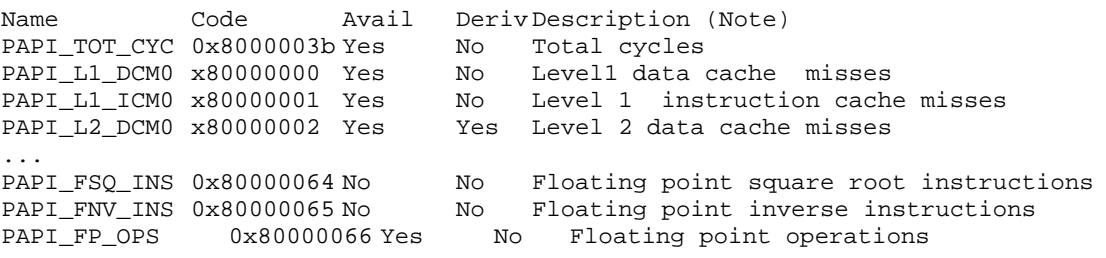

The following counters are particularly interesting: PAPI\_TOT\_CYC (number of CPU cycles) and PAPI\_FP\_OPS (number of floating point operations).

To display more details use the papi\_avail -d command.

## 1.8.3 Using HPCToolkit

#### mportant

It is necessary to run all the above tools before the results can be gathered and analyzed.

### 1.8.3.1 Analyzing the executable code (bloop)

#### Syntax:

bloop executable\_name > executable\_name.psxml

#### Output:

bloop generates an XML file, whose type is PGM (program), specifying the structure of the program, and which can be used by hpcview or hpcquick.

### 1.8.3.2 Retrieving the execution information (hpcrun)

Syntax:

hpcrun -e event1[:period1] -e event2[:period2] . . . executable\_name

–e event*x* Specify the counter names.

periodx Retrieve a counter during a specific time period.

Note Some counters are not compatible. To resolve this problem, specify a period of time for each counter using the : period parameter. When this option is specified hpcrun retrieves each counter in sequence, thus avoiding conflicts.

#### **Output**

hpcrun generates a file named executable\_name.eventx-etc.hostname.pid.tid. This file contains all the counter values in the form of a histogram.

#### Examples:

hpcrun -e IA64\_INST\_RETIRED -e L3\_MISSES -e PAPI\_TOT\_CYC /bin/ls

To retrieve the IA64\_INST\_RETIRED counter for 3000 events, enter:

hpcrun -e IA64\_INST\_RETIRED:3000 -e L3\_MISSES -e PAPI\_TOT\_CYC /bin/ls

### 1.8.3.3 Analyzing the execution (hpcprof)

#### Syntax:

hpcprof [options] executable\_name executable\_name.event1-etc.hostname.pid.tid

executable name.event1-etc.hostname.pid.tid is the name of the file generated by the hpcrun command.

#### Options:

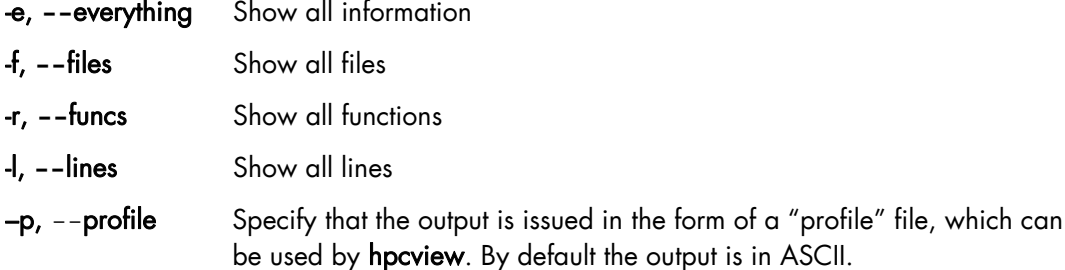

### Example 1:

hpcprof executable executable.B.L3\_MISSES-etc.hostname.pid.tid -f

```
L3_MISSES:32767 - L3 Misses (70 samples) 
PAPI TOT_CYC:32767 - Total cycles (126483 samples)
File Summary: 
64.3% 44.7% 
<</root/NPB3.2.1/NPB3.2-SER/bin/bt.B>>/root/NPB3.2.1/NPB3.2-SER/BT/exact_rhs.f 
0.0% 40.3% 
<</root/NPB3.2.1/NPB3.2-SER/bin/bt.B>>/root/NPB3.2.1/NPB3.2-
SER/BT/exact_solution.f 
35.7% 12.5% 
<</root/NPB3.2.1/NPB3.2-SER/bin/bt.B>>/root/NPB3.2.1/NPB3.2-
SER/BT/initialize.f 
0.0% 2.2% 
\langle \langle \ranglelib/libgcc s-3.4.6-20060404.so.1>>../../gcc/config/ia64/liblfuncs.asm
0.0% 0.2% <</root/NPB3.2.1/NPB3.2-SER/bin/bt.B>><unknown>
```
In this example the utilization time is specified for each file because the -f option was used. Use the other options to see alternative information.

#### Example 2:

To obtain the results in the form of a "profile" file, use the –p option, as follows:

```
hpcprof executable executable.B.L3_MISSES-etc.hostname.pid.tid -e 
-p > profile
```
### 1.8.3.4 Creating a HPCVIEW configuration file (hpcquick)

The HPCVIEW configuration file is required by the hpcview tool. It describes which data should be examined, the type of performance data to be calculated from these results and how they should be displayed. An HPCVIEW configuration file can easily be created using the hpcquick tool.

### Syntax:

hpcquick [options] [ -I dir1 dir2 ... dirN ] [ -S struct1 struct2 ... structJ ] [ -G group1 group2 ... groupK ] -P prof1 prof2 ... profM

- -**I** dir1 dir2 … Specify the directories related to the source of the executable analyzed.
- -S struct1 struct2 ….Specify the PGM output files generated by bloop (.psxml).
- -P prof1 prof2 … Specify the profile files containing the counter values analyzed by hpcprof.
- -G group1 group2 … Specify the group files that can be as well for the main program and/or any or all of the shared libraries used by the program.
- -n This option generates the configuration file, which is used by hpcview.

Example:

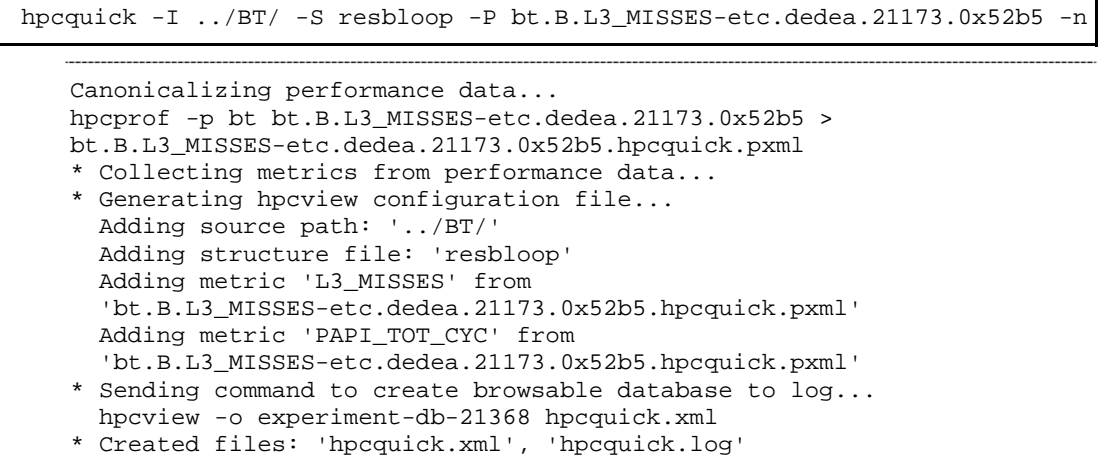

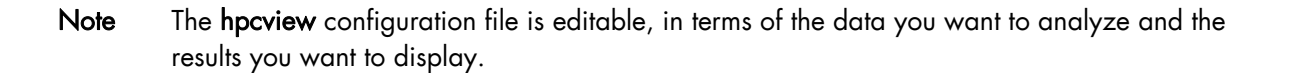

### 1.8.3.5 Collecting the results (hpcview)

hpcview generates high level metrics from raw profiling data and correlates it with logical source code abstractions. By default, it generates an Experiment database file (ExperimentXML format) to be used with hpcviewer.

#### Syntax:

hpcview [options] <Config\_File> [<Profile\_File1 . . .>]

- Profile\_File1 . . . Name of profile files generated by hpcprof.
- -x File\_Name Mame of the XML file (PGM type) generated by bloop from the executable's analysis.
- Config\_File Name of the HPCVIEW configuration file describing which data should be examined, the type of performance data to be calculated from these results and how they should be displayed.

### General options:

- -v, --verbose [<n>] Verbose mode; generate progress messages to stderr (standard error output) at verbosity level <n>. Default: 1. Use n=2 to debug path replacement if metric and program structure is not properly matched.
- $-V$ ,  $-$ version Print version information.
- -h, --help Print the command's help.

### Output options:

### -o <db-path>, --db <db-path>, --output <db-path>

Specify Experiment database name <db-path>. Default: /experiment-db.

### **--**src [yes|no], **--**source [yes|no]

Whether to copy source code files into the Experiment database. By default, **hpcprof** copies source files with performance metrics and that can be reached by PATH/REPLACE statements, resulting in a selfcontained dataset that does not rely on an external source code repository. Note that if copying is prevented, the database is no longer self-contained.

### Output formats:

Select different output formats and optionally specify the output filename <fname> (located within the Experiment databse). The output is sparse in the sense that it ignores program areas without profiling information. (Set <fname> to '-' to write to stdout.)

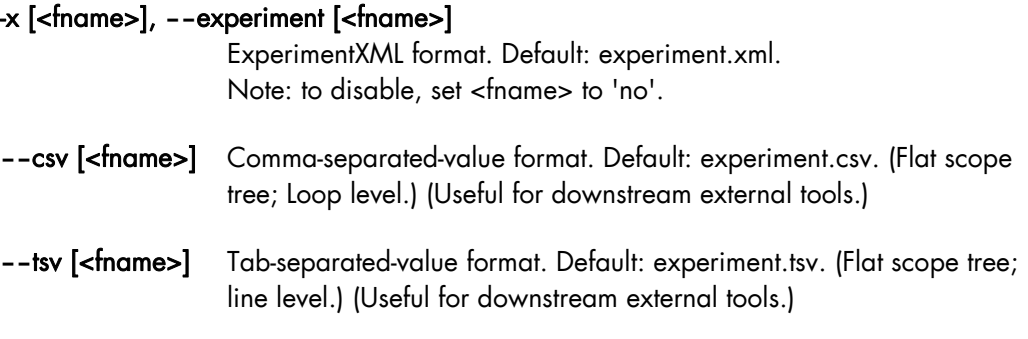

### Example:

hpcview hpcquick.xml bt.B.L3\_MISSES-etc.dedea.21173.0x52b5.hpcquick.pxml

### 1.8.3.6 Viewing the results (hpcviewer)

The hpcviewer tool displays the counters values for each code line (Figure below). hpcviewer uses the XML file generated by hpcquick or hpcview.

The following figure shows an example ([Figure 1-6\)](#page-41-0).

<span id="page-41-0"></span>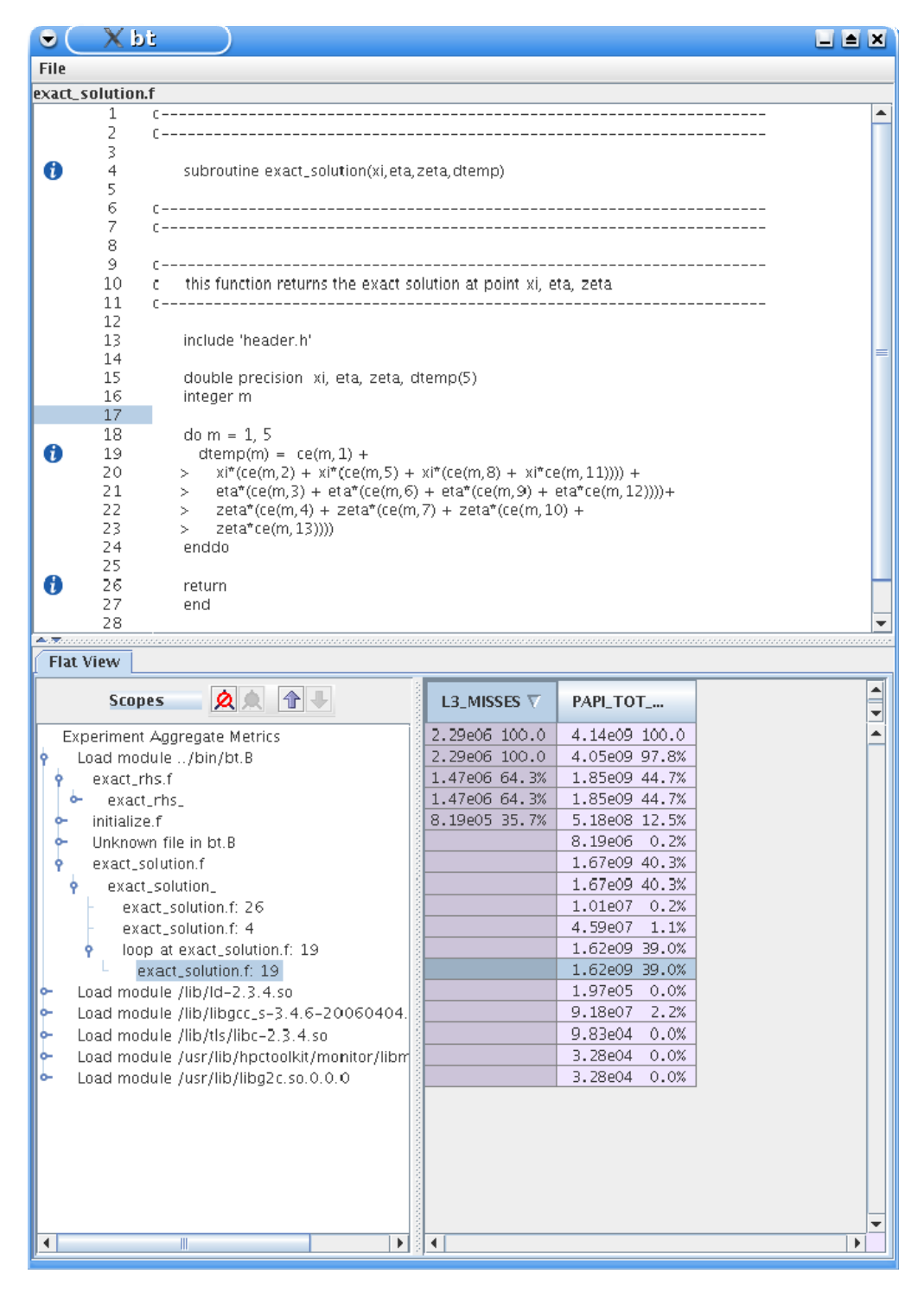

Figure 1-6. View of the counter values, using hpcviewer

## 1.8.4 More Information

For more information about HPC Toolkit go to:

http://hipersoft.cs.rice.edu/HPCToolkit/documentation.html

# 1.9 Intel<sup>®</sup> VTune™ Performance Analyzer for Linux

Intel® VTune™ Performance Analyzer provides both Sampling and Call Graph analysis to identify where time and resources are being used by applications, libraries and drivers. Sampling should be used first because of its low overhead and in order to identify application modules which require more analysis using Call Graphs. Sampling is usually best for code that predominantly uses loops, whilst Call Graphs are usually better for code that branches.

### **Sampling**

Intel® VTune™ Performance Analyzer uses system-wide, event-based sampling to find bottlenecks with a low overhead (typically less than 5 percent). Events and processes are sampled over a time period and then may be analyzed at different levels - operating system process, thread, module executable, function/method, individual line of source code, or individual machine/assembly language instructions - to identify specific bottlenecks. Problems such as cache misses and branch mis-predictions are easily identified.

### Call Graphs

Call Graphs determine calling sequences within algorithms and graphically display critical paths. They also highlight the critical path, the preceding functions and calls which resulted in the time or resource bottleneck.

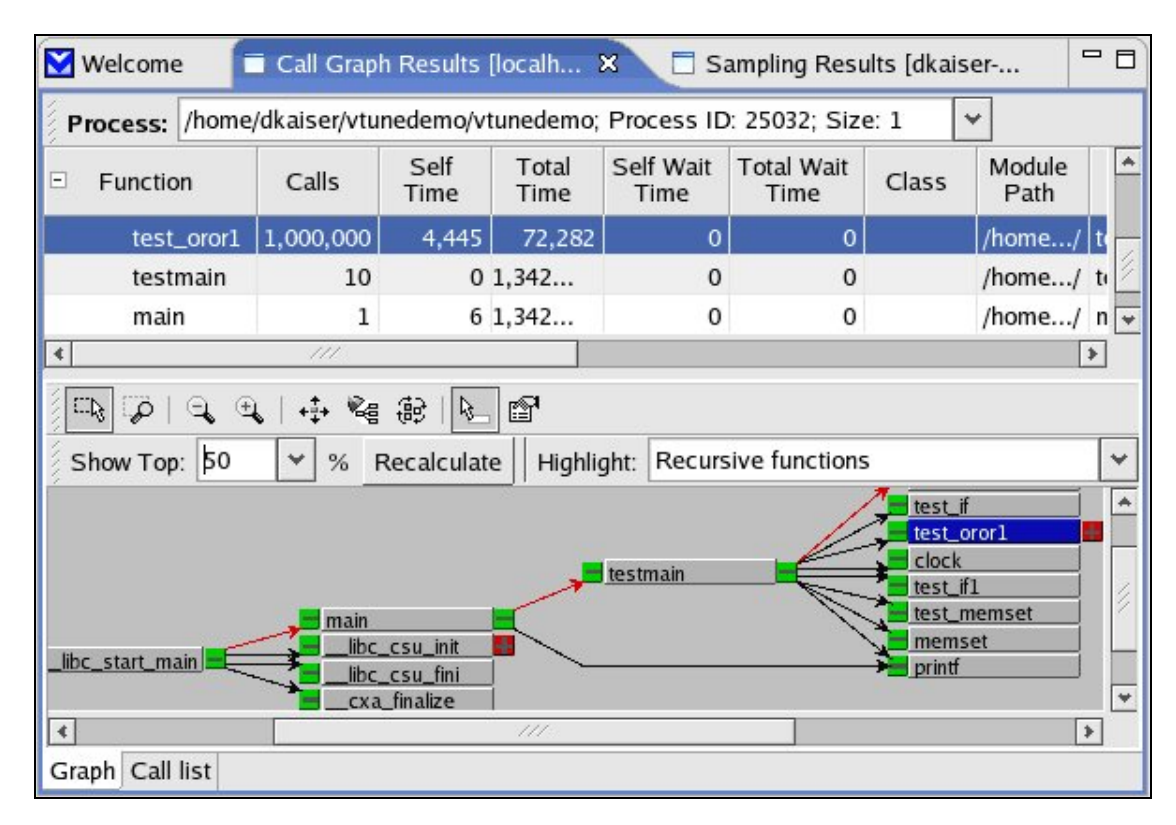

Figure 1-7. A Call Graph showing the critical path in red

Figure 1-8 shows both a table and graph view. When a table entry is selected the function is highlighted in the graph, and vice versa. The critical path for the function is clearly visible.

### Identify Performance Improvements

Intel® VTune™ Performance Analyzer looks at an application at machine instruction level. These are annotated and any latencies or stalls are identified. Possible changes to the application are highlighted, and the performance of the new code is compared with the original code to verify improvements in the performance.

### Adapted to HPC clusters

Intel® VTune™ Performance Analyzer is adapted for HPC clusters:

- Users can share a large system for simultaneous Call Graph performance analyses.
- Sampling is supported on systems with 128 or more processors using local buffering per CPU for minimum inter-node contention.
- Dedicated events are used to measure parallelism, core sharing of the bus and cache, and modified data sharing by threads for tuning multi-core **Intel<sup>®</sup>** processors. These identify opportunities to improve threading, tune multi-core sharing of the bus and cache, and optimize cache-line usage.
- Remote profiling minimizes the performance impact on the target system by running the user interface on a separate Windows® PC which is connected to the system.

Intel® Performance Analyzer is proprietary software and has to be bought directly from Intel.

See <http://www.intel.com/> for more details.

# <span id="page-44-0"></span>Chapter 2. [Coding and Compiling Optimization](#page-44-0)

This chapter looks at some coding tips and compiling options to help improve the performance of your application on the Bull HPC platform. Guidelines are given in order to ensure that the application program runs as efficiently as is possible.

The following topics are described:

- [2.1](#page-44-0) *[Application Code Optimization](#page-44-0)*
- [2.2](#page-49-0) *[Compiler Optimization Options](#page-49-0)*

# 2.1 Application Code Optimization

Application code optimization is hotly debated and an enormous amount of material has been written on the subject. Some of the guidelines produced are common sense regarding the use of good programming technique. The parallel processing capability means that more than ever your code must be tidily organized and streamlined. Also, of course, the structure and requirements of each application is different, bringing with it its own constraints and limitations.

Sometimes the simplest change to your application can produce the biggest gains in resource use. At all times a scientific approach must be taken with all optimizations measured and verified against existing values.

This chapter contains some general programming guidelines and pointers to ensure that the compilation is as efficient as is possible.

Throughout are tips and pieces of advice resulting from the experience of Bull's High Performance Computing Benchmarking and Software team.

## 2.1.1 Alias Usage

Aliasing is when a pointer points to the same memory zone across several iterations. Thus it is possible to increase the optimization level for the compiler as long as the developer can ensure that there are not two pointers using the same memory zone. In this case the FORTRAN and C compiler option -fno-alias is used to restrict alias usage.

# 2.1.2 Improving Loops

Loops are very powerful programming devices which in a few lines can result in a high amount of date processing and optimization. Some, if not all, of the basic loop structures – switching, partitioning, factoring, hoisting, fusion, distribution and unrolling – will be part of most programmers' repertoire. Obviously, these optimizations have to be used carefully, with a good knowledge of the application, to ensure that all data dependencies are respected.

Loops automatically allow for parallelism in terms of program scheduling and structure. They also enable the programmer to identify code parallelizing possibilities which may not have been obvious initially.

### Array Loop Optimizations

Some optimizations for arranging arrays in memory are as follows:

- C Arrange as a series of lines
- Fortran Arrange as a series of columns

It is essential that data which is placed within one memory location is streamed smoothly, and the data flow for a particular object which is placed in the same memory location is not broken. Again the following options can be used:

- C Internal loop for columns
- Fortran Internal loop for lines
- 1. Switching, if possible, within loops is useful to align the access to arrays with their position in memory.

```
 do i = 1, N 
      do j = 1, N
         A(i, j) = 1/B(i, j) end do 
 end do 
 do j = 1, N 
   do i = 1, N 
      A(i,j) = 1/B(i,j) end do 
 end do
```
2. The partitioning of loops allows their granularity to be adapted to the memory hierarchy. The computation is done by blocs which are not necessarily aligned. This works well when all the loops may be switched.

```
 do i = 1, N 
 do j = 1, N 
      A(i,j) = 1/B(i,j) end do 
 end do
```

```
 do jj = 1, N, sj 
 do ii = 1, N, si 
    do j = jj, jj+sj-1 
       do i = ii,ii+si-1 
            A(i, j) = 1/B(i, j) end do 
          end do 
       end do 
 end do
```
3. Fusion combines loops within in the same cycle, thus eliminating the need for temporary arrays. Distribution makes it possible to build parallel loops.

```
 do i = 1, N 
     A(i) = \ldots end do 
 do i = 1, N 
  B(i) = ... A(i) ... end do
```
 do i = 1, N  $A(i) = ...$  $B(i) = ... A(i) ...$ end do

4. Scalars can be increased to remove any dependences resulting from the memory reuse.

```
 do i = 1, N 
T=f(i)A(i) = A(i) + T*T end do
```

```
do i = 1, N
T[i]=f(i)A(i) = A(i) + T[i] * T[i] end do
```
### Loop Peeling

Loop peeling is a traditional optimization which is used for loops with a low number of iterations. It acts to explicitly extract the first iterations from the loop in order to avoid having to have them returned to the loop, which may result in a high overhead for a low number of iterations. This approach is particularly appropriate for Intel® Itanium® 2 platforms which use the software pipeline intensively - up to 10 levels of operation.

# 2.1.3 C++ Programming Hints

The following hints originate from Intel's programming tutorial:

- Use the const modifier as much as is possible.
- Use local variables rather than global or static variables e.g.

```
int limit; int limit;
int function() int function() 
{\{for (i=0; i<limit...) int my limit = limit;
\} for (i=0; i<my limit...)
 }
```
Use static variables rather than global ones e.g.

```
int flag; static int flag;
/* flag used only in this file */ /* flag used only in this file */
```
- Use procedures like warning(), error(), exception(), assert() and err().
- Use inline functionality for functions which are used a lot or are small in size.
- Use for or while loops instead of do while loops.
- Use int data types for arrays instead of unsigned int data types.
- Let the compiler handle prefetching except in the case when there is a problem. In this case the PREFETCH directive is used.

## 2.1.4 Memory Tips

- Minimize the use of the pointers.
- Use addresses based on the arrays rather than pointers.

```
int *src = src_array; 
int *dist = dest array;for (i=0; i<10; i++) for (i=0; i<10; i++){\{\stardst++ = \starsrc++; dest array[i] = src array[i];
} }
```
Use the restrict keyword for better control.

# 2.1.5 Application code performance impedances

The following points may be counter-productive in terms of application performance:

- Reusing the same code for unrelated computations.
- Unnecessary branching and procedure calls.
- Optimizing by hand, for example, loop unrolling and prefetching.
- Writing functions in assembly code.
- Dead code and empty function calls.
- Using the # pragma pack directive and the unaligned keyword. These can lead to misalignment.

## 2.1.6 Interprocedural Optimization (IPO)

Application performance for programs which contain a lot of small and frequently used functions can be improved considerably using IPO. IPO reduces the number of branches in code, reduces overhead calls through inlining functions and performs interprocedural memory analysis in order to keep critical date in registers across function boundaries.

Keep the following points in mind:

Uses static variables and static functions, and avoid assigning function addresses or variable addresses to global variables.

Unless the compiler can detect the whole program, it has no knowledge about the overall use of global variables, external functions, or static variable and static functions whose addresses are taken and assigned to a global variable or function pointer.

- If IPO does not inline automatically, uses the inline keyword in C++, and inline in C.
- Avoid passing pointers into a function as a parameter and then assigning them to a global variable. The code below hinders IPO. x is a global variable and p is a pointer.

```
 int *x; 
 foo() 
 { 
    int y; 
    bar(&y); 
 } 
 bar (p) 
 { 
   x = p }
```
# <span id="page-49-0"></span>2.2 Compiler Optimization Options

One of the most important ways of generating efficient executables is to closely examine the compiler optimization options. A single set of optimization options doesn't exist. You have to find the best set of options according to the characteristics of the source code. In addition, each source file can be compiled using different options. Finally, compiler directives can be inserted into the source code in order help the compiler to optimize the program.

# 2.2.1 Starting Options

Before using advanced optimization options, it is advisable to generate a reference executable using the default compilation optimization options. Advanced optimization option time differences will be analyzed against this execution time.

The default optimization options for the Intel FORTRAN Compiler are the following:

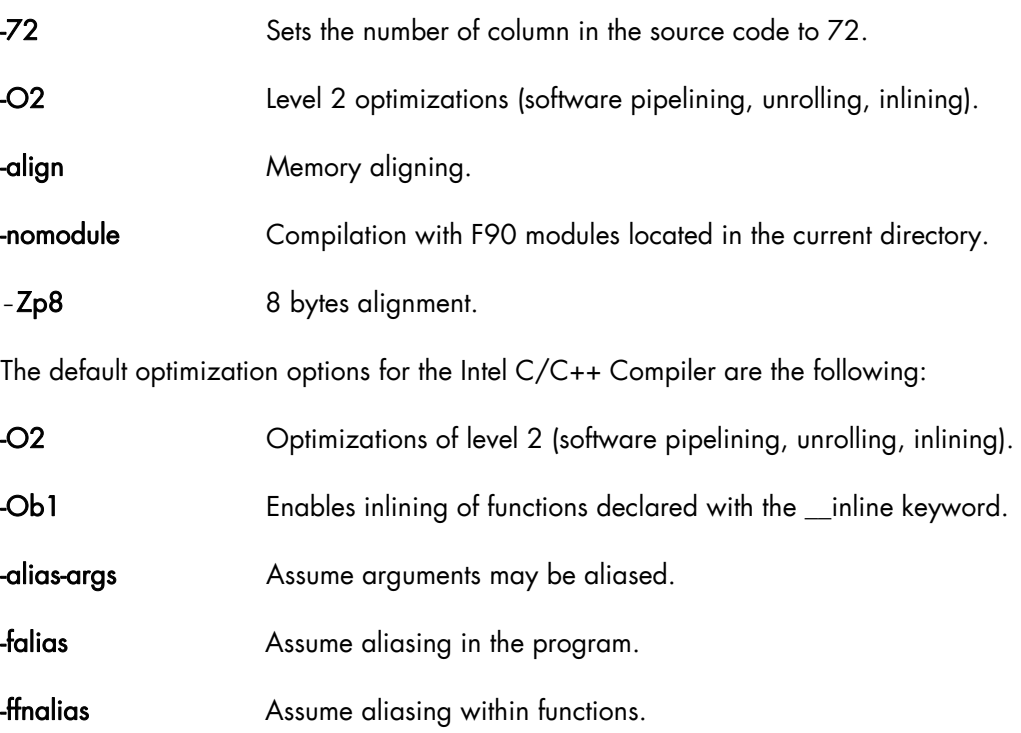

# 2.2.2 Intel C/C++ and Intel Fortran Optimization Options

Once the reference execution time is collected, more aggressive optimization options can be activated.

The following optimization commands may be activated on both C/C++ and Fortran compilers:

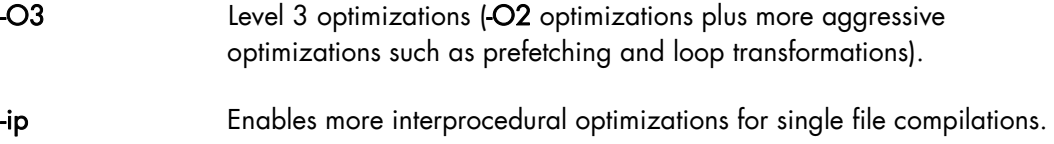

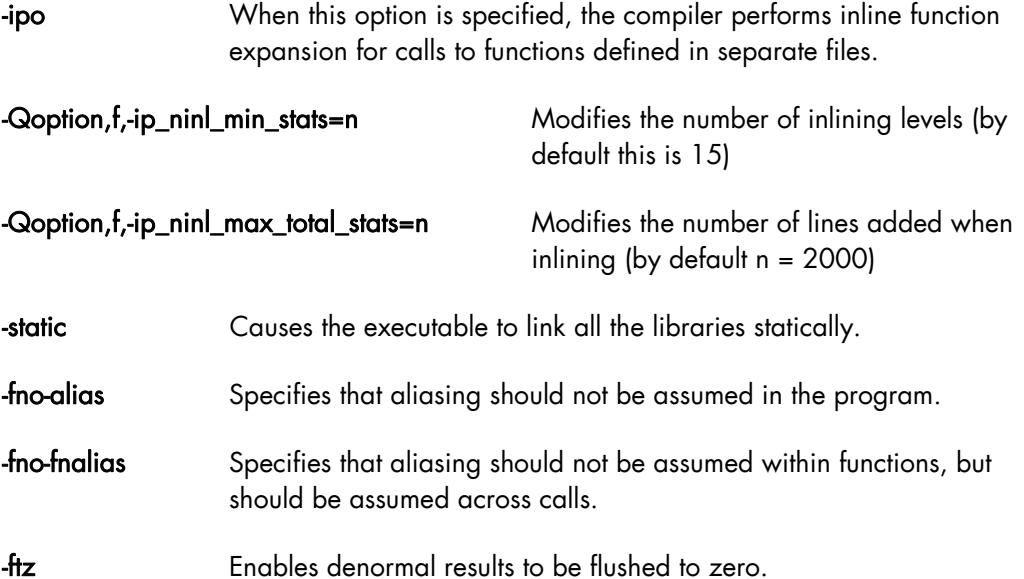

Loop unrolling is an optimization option whereby instructions called in multiple iterations of a loop are combined so that only a single iteration is necessary. This technique is particularly useful for parallel processing. Performance is improved as result of the reduction in the number of overhead instructions that have to be executed for a loop, which in turn reduces branching and improves cache hit rate. However, this option has to be handled carefully.

Unrolling options are:

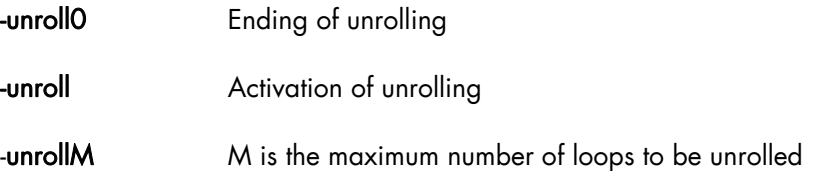

See [2.2.7](#page-53-0) [Analysis of Compiled Files](#page-53-0) for the options available for the generation of optimization reports. The information in the reports can help to identify where optimizations are possible in the code.

# 2.2.3 Compiler Options which may Impact Performance

The following compiler options must be avoided if possible as they will lead to a loss in performance:

### -assume dummy\_aliases

This forces the compiler to assume that dummy (formal) arguments to procedures share memory locations with other dummy arguments or with variables shared through use association, host association, or common block use. These program semantics slow performance, so you should specify -assume dummy\_aliases only for the subprograms called that depend on such aliases. The use of dummy aliases violates the FORTRAN-77 and Fortran 95/90 standards but occurs in some older programs.

-c

If you use -c when compiling multiple source files, also specify -poutputfile to compile many source files together into one object file. Separate compilations prevent certain interprocedural optimizations, used with multiple compiler invocations or with -c without the ooutputfile option.

### -check bounds

Generates extra code for array bounds checking at run time.

### -check overflow

Generates extra code to check integer calculations for arithmetic overflow at run time. Once the program is debugged, omit this option to reduce executable program size and slightly improve run-time performance.

### -fpe 0

Using this option slows program execution. It enables certain types of floating-point exception handling, which can be expensive.

### -g

Generate extra symbol table information in the object file. Specifying this option also reduces the default level of optimization to -O0 (no optimization). The -g option only slows your program down when no optimization level is specified, in which case -g turns on -OO, which slows the compilation down. If -g, -O2 are specified, then the code runs at much the same speed as if -g were not specified.

### -save

Forces the local variables to retain their values from the last invocation terminated. This may change the output of your program for floating-point values as it forces operations to be carried out in memory rather than in registers, which in turn causes more frequent rounding of your results.

### -O0

Turns off optimizations. Can be used during the early stages of program development or when you use the debugger.

### -vms

Controls certain VMS-related run-time defaults, including alignment. If you specify the -vms option, you may need to also specify the -align records option to obtain optimal run- time performance.

# 2.2.4 Flags and Environment Variables

### -assume buffered\_io with FORT\_BUFFERRED=TRUE

-dryrun Gives non specific information regarding what has happened at the ld level.

KMP STACKSIZE Allows the stack size to be increased. This works with ulimit

For example with ulimit -s 1 024 000 or with ulimit -S -s unlimited the following command is used:

```
export KMP_STACKSIZE=250 000
```
# 2.2.5 Compiler Directives for Loops

The following directives are to be specified before the loops concerned:

#pragma For C and C++ programs

[Cc\*!]DIR\$ For Fortran programs.

The following pragmas can be used:

[NO]SWP Modifies the compiler's heuristic for software pipelining.

```
!DIR£ SWP 
do i = 1, m z Resource II = 1
   if (a(i) .eq. 0) then Recurrence II = 1<br>b(i) = a(i) + 1 Minimum II = 1
                \vec{b}(i) = a(i) + 1else Scheduled II = 1
   b(i) = a(i)/c(i) Estimated GCS II = 1<br>endif Percent of Resource II needs
endif Percent of Resource II needed by arithmetic ops = 100%<br>enddo Percent of Resource II needed by memory ops = 100%
                    Percent of Resource II needed by memory ops = 100\%Percent of Resource II needed by floating point ops = 0%
                     Number of stages in the software pipeline = 1
```
LOOP COUNT(N) Specifies the number of loop iterations for the pragma.

DISTRIBUTE POINT May be placed inside or outside of a loop.

[NO]UNROLL, UNROLL(N) Controls loop unrolling.

**IVDEP Ignores** vectorial dependences.

Example for IVDEP: The results generated using the opt\_report option – see section 2.2.7:

```
 do i = 1, m 
    if (a(i) .eq. 0) then Resource II = 1<br>b(i) = a(i) + 1 Recurrence II = 1
b(i) = a(i) + 1 Recurrence II = 1<br>else Minimum II = 1
    se \begin{array}{lll} \text{Minimum II = 1} \\ \text{bi(i) = a(i) / c(i)} \\ \text{Last attempt} \end{array}b(i) = a(i)/c(i) Last attempted II = 1<br>endif Estimated GCS II = 1
                            Estimated GCS II = 1
enddo
```
Modulo scheduling was successful but there was no overlap across iterations therefore the loop was not pipelined.

# 2.2.6 Options for Compiler Optimization Reports

The following options instruct the compiler to generate an optimization report:

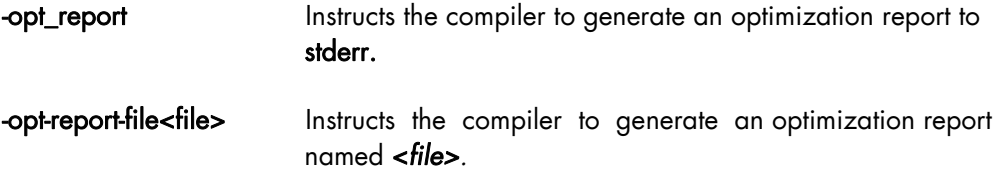

-opt-report-level{min|med|max} Specifies the level of detail for the optimization report.

<span id="page-53-0"></span>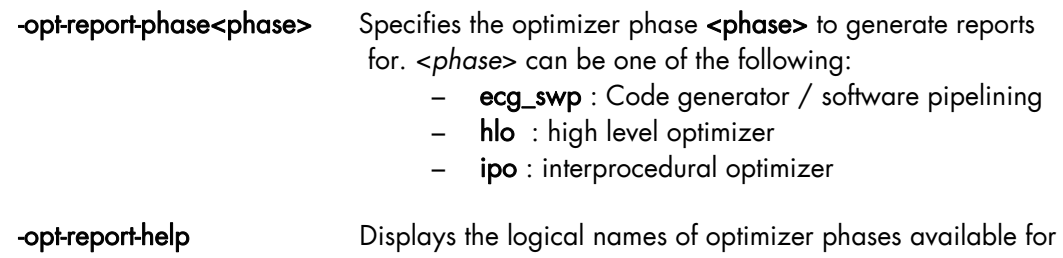

report generation (using -opt-report-phase).

# 2.2.7 Analysis of Compiled Files

Detection of multiplication problems for floating point address generation:

- Look at the assembler code for the functions which are using a lot of resources. If you observe that the Assembler code contains a lot of instructions of the type XMA whereas the FORTRAN source for the function in question does not contain any, (or only a few) multiplications, then a problem can be identified.
- This type of problem may be the result of a lack of registers (instead of keeping the address within a register and then increasing it after each access, everything has to be recalculated). When inspecting the optimization report you may find a section similar to the output below:

```
Strength ReductionOptimization Report for: totalisation_() 
Phase: Operator Strength Reduction – 2 
Counts:
Strength Reduction: 15 
Not reducing - Update cost too high: 5 
Not Reducing - Live time threshold exceeded: 4 
TOTAL transformations: 24 
Inf_0:
TOTALISATION.f90(126): 
Not reducing - Update cost too high: 0 
Not Reducing - Live time threshold exceeded: 30 
Not Reducing - Live time threshold exceeded: 30 
Not reducing - Update cost too high: 0 
Not reducing - Update cost too high: 0 
Not reducing - Update cost too high: 0 
Not Reducing - Live time threshold exceeded: 30 
Not reducing - Update cost too high: 0 
Not Reducing - Live time threshold exceeded: 30
```
It is possible to see that the compiler chose to redo the calculations  $9$  (5+4) times (not necessarily due to addressing and multiplication problems), rather than keeping the results in the registers. This can represent a significant amount of time.

Some points which are worth considering are:

- To look at the hot functions indicated by profiling.
- Precisely measure the execution time for the resource intensive loops by adding debugging calls to the source code (it is should be enough to add tmp=mysecond()at the beginning of the loop and its equivalent at the end).
- Look at the optimization reports for the code analyzed above. If the cycle number indicated by the compiler is nowhere near what you observe empirically then there is a problem. Look at the following things:
- Does the code access memory correctly? Add prefetch to check.
- Are there any XMA packets present which should not be there? Examine the OSR live registers or generate the addresses manually.
- Does the performance increase if the function is changed to C? Sometimes the code generated by the Fortran compiler is problematical.

## 2.2.8 Compiling Tips

#### Consider both the -02 and -03 options

The best compiler options are very much dependent on the nature and structure of the program. The length of the vectors involved can be crucially important. In some circumstances the aggressive –O3 optimizations may be counter-productive and generate inefficient code which does not match the expected performance in terms of time and resource use.

The less sophisticated option -O2 generates more conservative code but may have a lower overhead.

#### Be careful when using loop unrolling options

The loop unrolling options – see section 2.2.2 can be counter productive in terms of performance. Register usage will be increased due to the need to store more temporary variables and code size will increase following unrolling, which is particularly undesirable for embedded applications.

These costs will have to be weighed up against the benefits achieved in terms in the reduction of the number of loop iterations for the program.

#### Try the option -O3 -unroll0

If a binary file compiled using the -O2 option performs better than a binary compiled with the -O3 option, it is often worth considering the combination ' -O3 -unroll0'.

The implementation of unrolling when switching from -O2 to -O3 may prove to be counterproductive – see above. However, some, if not all, of other -O3 optimization routines could be beneficial. This means that, generally speaking (depending on the program), the combination -O3 -unroll0 may be the most effective.

### Look at floating-point assist faults.

Floating-point assist faults (FPAF) are a mechanism which makes it possible to treat calculations implementing denormalized numbers (floating numbers with a zero mantissa). If these cannot be handled directly by the processor, then the OS will intervene with specific functions, leading to a potentially high time penalty. To see if the application generates FPAFs, use the command dmesg which shows system messages. The messages are of the type:

```
a.out(27243): floating-point assist fault At IP 4000000000032461, isr 
0000020000000008
```
It should be noted that each line of this type may correspond to a variable number of occurrences. FPAF problems may be avoided as follows:

- By using the -ftz option, which changes denormalized numbers to zero. This is included as a default option with the -O3 option, but not with lower optimization settings.
- If FPAF problems remains after the -ftz option has been implemented, then they may be due to the unfruitful branching prediction attempts by the compiler. This leads to useless calculations being carried out on invalid data, including denormalized numbers. One solution may be to prevent branch prediction. This is done using the option - IPF\_fp\_speculationoff.

# <span id="page-56-0"></span>Chapter 3. [Program Execution Optimization](#page-56-0)

This chapter contains a description of various ways that the execution of the program on the Bull HPC platforms can be made as smooth as possible exploiting all the computing power that is available. For information on the different platforms, application types, launching tools and specific execution optimization options refer to the Bull BAS5 for Xeon *User's Guide*.

The following topics are described:

- [3.1](#page-56-0) *[CPUSET](#page-56-0)*
- [3.2](#page-58-0) *[Tuning Performance for SLURM clusters](#page-58-0)*
- [3.3](#page-62-0) *[Avoiding Memory Access Stalls](#page-62-0)*

# 3.1 CPUSET

CPUSETs are lightweight objects in the Linux kernel that enable users to partition their multiprocessor machine by creating execution areas. A virtualization layer has been added so it becomes possible to split a machine in terms of CPUs.

The main motivation of this patch is to give the Linux kernel full administration capabilities concerning CPUs. CPUSETs are rigidly defined, and a process running inside this predefined area won't be able to run on other parts of the system.

This is useful for:

- Creating sets of CPUs on a system, and binding applications to them.
- Providing a way of creating sets of CPUs inside a set of CPUs so that a system administrator can partition a system among users, and users can further partition their partition among their applications.

# 3.1.1 Typical Usage of CPUSETS

- CPU-bound applications: Many applications (as it is often the case for HPC apps) used to have a "one process on one processor" policy using sched\_setaffinity() to define this, but what if we have to run several such apps at the same time? One can do this by creating a CPUSET for each app.
- Critical applications: processors inside strict areas may not be used by other areas. Thus, a critical application may be run inside an area with the knowledge that other processes will not use it CPUs. This means that other applications will not be able to lower its reactivity. This can be done by creating a CPUSET for the critical application, and another for all the other tasks.

# 3.1.2 BULL CPUSETS

CPUSETS are integrated in the standard Linux kernel. However the Bull kernel includes the following additional CPUSET features:

### **Migration**

Change on the fly the execution area for a whole set of processes (for example, to give more resources to a critical application). When you change the CPU list of a CPUSET all the processes that belong to the CPUSET will be migrated to stay inside the CPU list, if and as necessary.

#### **Virtualization**

Translate the masks of CPUs given to sched\_setaffinity() so they stay inside the set of CPUs. With this mechanism processors are virtualized for the use of **sched\_setaffinity()** and **/proc** information. Thus, any former application using this system call to bind processes to processors will work with virtual CPUs without any change. A new file is added to each CPUSET, in the CPUSET file system, to allow a CPUSET to be virtualized, or not.

### 3.1.3 Pplace

pplace is a tool which offers finer control over the binding of threads and processes of an application to individual CPUs than CPUSET.

It may be used when using OPENMP for Benchmarking. OpenMP is an industry-standard parallel programming model which implements a fork-join model of parallel execution. With OPENMP the source thread or process is split into several parallel threads or processes. These include threads used for calculating and a monitor thread which controls the other threads. Care is required to bind the calculation threads to the CPUs using pplace only and not the monitoring threads.

### **SYNOPSIS**

### pplace -np <nb\_cpus> -p <policy> [--name <process\_name>] <command>

pplace will create a CPUSET, enable the process placement policy inside this CPUSET, and run the <command> inside this CPUSET.

### **OPTIONS**

#### -np <nb\_cpus>

Specify how many CPUs the application will use. A new CPUSET, with this number of CPUs will be created.

#### -p <policy>

Specify the placement policy-this policy is actually a comma-separated list of per-task policies. These policies can be:

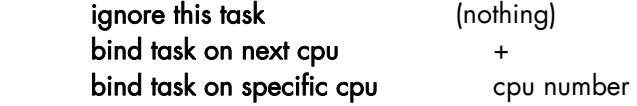

<span id="page-58-0"></span>The last policy becomes the default policy for all the tasks which follow. For instance:

- -p 0,+ will place the first task on cpu0, the second task on cpu1, the third on cpu2, and so on.
- -p 0,,,+ will place the first task on cpu0, ignore the second and third tasks, place the fourth task on cpu1, the fifth on cpu2, and so on.
- -p 1, will place the first task on cpu1, and will ignore all other tasks.

**--**name <process\_name> will only consider processes with name <process\_name> for the placement. Note: only the 15 first characters of the name are taken into account.

-d debug. When the command terminates, **pplace** will print detailed information about how the process placement occurred. This can help you to choose your policy.

For the application developer individual calls to CPUs can be made in the source code using the command Sched\_setaffinity which operates in the same way as pplace. The advantage which pplace offers is that this fixing of processes and threads can be made on the binaries without modifying the source code.

When the compiler uses OPENMP pragmas to generate a multithreaded application it uses runtime libraries from Intel and it is not possible to add individual calls in the manner of the Sched\_setaffinity command. In this instance it may be advantageous to use pplace to control the CPU allocation.

# 3.2 Tuning Performance for SLURM clusters

## 3.2.1 Configuring and Sharing Consumable Resources in SLURM

SLURM, using the default node allocation plug-in, allocates nodes to jobs in exclusive mode, which means that even when all the resources within a node are not utilized by a given job, another job will not have access to these resources.

Nodes possess resources such as processors, memory, swap, local disk, etc. and jobs consume these resources. The SLURM exclusive use default policy may result in inefficient utilization of the cluster and of node resources.

SLURM provides a Consumable Resource plug-in which supports CPUs, Sockets, Cores, and Memory being configured as consumable resources. For 1.3+ SLURM versions consumable resources may be shared among jobs by the use of the per-partition shared setting.

### See <https://computing.llnl.gov/linux/slurm/documentation.html>for details regarding the configuration and sharing of consumable resources for SLURM.

# 3.2.2 SLURM and Large Clusters

This section contains SLURM administrator information specifically for clusters containing 1,024 nodes or more. Virtually all SLURM components have been validated (through emulation) for clusters containing up to 65,536 compute nodes. Obtaining good performance at this scale requires some tuning and this section provides some basic information with which to get started.

## 3.2.2.1 Node Selection Plug-in (SelectType)

While allocating individual processors within a node is great for smaller clusters, the overhead of keeping track of the individual processors and memory within each node adds a significant overhead. For best scalability, it is recommended that the consumable resource plug-in *select/ cons\_res* is used and NOT *select/linear*.

### 3.2.2.2 Job Accounting Gather Plug-in (JobAcctGatherType)

Job accounting relies on the slurmstepd daemon to periodically sample data on each Ccompute Node. The collection of this data will take compute cycles away from the application, inducing what is known as *system noise*. For large parallel applications, this system noise can impact application scalability.

For optimal application performance, it is best to disable job accounting, jobacct\_gather/none. Consider the use of the job completion records parameter, JobCompType, for accounting purposes, as this entails far less overhead.

If job accounting is required, configure the sampling interval to a relatively large size (e.g. *JobAcctGatherFrequency=300*). Some experimentation may also be required to deal with collisions on data transmission.

### 3.2.2.3 Node Configuration

SLURM can track the amount of memory and disk space available for each Compute Node and use it for scheduling purposes, however this will entail an extra overhead. Optimize performance by specifying the expected configuration using the parameters that are available (RealMemory, Procs, and TmpDisk). If the node is found to have fewer resources than the configured amounts, it will be marked as DOWN and not be used. Also, the FastSchedule parameter should be set.

While SLURM can easily handle a heterogeneous cluster, configuring the nodes using the minimal number of lines in the slurm.conf file will make administration easier and result in better performance.

## 3.2.2.4 Timers

The configuration parameter SlurmdTimeout determines the interval at which slurmctld routinely communicates with slurmd. Communications occur at half the SlurmdTimeout value. If a Compute Node fails, the time of failure is identified and jobs are no longer allocated to it. Longer intervals decrease system noise on Compute Nodes (these requests are synchronized across the cluster, but there will be some impact on applications). For large clusters, **SlurmdTimeoutl** values of 120 seconds or more are reasonable.

### 3.2.2.5 MPICH2

If MPICH-2 is used, the srun command will manage the key-pairs used to bootstrap the application. Depending upon the processor speed and the architecture, the communication of key-pair information may require extra time. This can be done by setting the PMI\_TIME environment variable before executing srun to launch the tasks. The default value of PMI\_TIME is 500 and this is the number of microseconds allotted to transmit each key-pair.

The individual slurmd daemons on the Compute Nodes will initiate messages to the slurmctld daemon only when they start up or when epilog completes for a job. When a job that has been allocated a large number of nodes completes, a large number of messages may be sent by the slurmd daemons on these nodes to the slurmctld daemon, all at the same time. The *EpilogMsgTime* parameter may be used to spread this message traffic out over time and avoid message loss. Lost messages will be retransmitted, however this results in a delay in reallocating resources to new jobs.

### 3.2.2.6 TreeWidth parameter

SLURM uses hierarchical communications between the slurmd daemons in order to increase parallelism and improve performance. The *TreeWidth* configuration parameter controls the fanout of messages. The default value is 50, meaning each slurmd daemon can communicate with up to 50 other slurmd daemons and up to 2500 nodes can be contacted with two message hops. The default value will work well for most clusters. Optimal system performance can usually be achieved if *TreeWidth* is set to the square root of the number of nodes in the cluster for systems having no more than 2500 nodes, or the cube root for larger systems.

### 3.2.2.7 Hard Limits

The srun command automatically increases its open file limit to the hard limit in order to process all the standard input and output connections to the launched tasks. It is recommended that you set the open file hard limit to 8192 across the cluster.

## 3.2.3 SLURM Power Saving Mechanism

SLURM provides an integrated power saving mechanism from version 1.2.7 onwards. Nodes that remain idle for a configurable period of time can be placed in a power saving mode. The nodes will be restored to normal operation once work is assigned to them. Power saving is accomplished using the *cpufreq* governor that can change CPU frequency and voltage. Note that the *cpufreq* driver must be enabled in the Linux kernel configuration. While the ondemand governor can be configured to automatically alter the CPU performance based upon workload, SLURM provides somewhat greater flexibility for power management on a cluster. SLURM can alter the governors across the cluster, according to configurable rates, to prevent rapid changes in power demands. For example, starting a 1000 node job on an idle cluster could result in a high power surge.

This would be better supported using SLURM's options of increasing power demands in a gradual fashion.

## 3.2.3.1 Configuring Power Saving

A great deal of flexibility is offered in terms of when, and how, idle nodes are put into or removed from power save mode. The following configuration parameters are available:

- SuspendTime: Nodes becomes eligible for power saving mode after being idle for the number of seconds specified. A negative number disables power saving mode. The default value is -1 (disabled).
- SuspendRate: Maximum number of nodes to be placed into power saving mode per minute. A value of zero results in no limits being imposed. The default value is 60. Use this to prevent rapid drops in power requirements.
- ResumeRate: Maximum number of nodes to be placed into power saving mode per minute. A value of zero results in no limits being imposed. The default value is 60. Use this to prevent rapid increases in power requirements.
- SuspendProgram: Program to be executed to place nodes into power saving mode. The program executes as *SlurmUser*, as configured in *slurm.conf*. The argument to the program will be the names of nodes to be placed into power saving mode, using SLURM's hostlist expression format.
- ResumeProgram: Program to be executed to remove nodes from power saving mode. The program executes as *SlurmUser*, as configured in *slurm.conf*. The argument to the program will be the names of nodes to be removed from power saving mode, using SLURM's hostlist expression format.
- SuspendExcNodes: List of nodes that are excluded from power saving mode. Use SLURM's hostlist expression format. By default, no nodes are excluded.
- SuspendExcParts: List of partitions that are excluded from power saving mode. Multiple partitions may be specified using a comma separator. By default, no nodes are excluded.

While *SuspendProgram* and *ResumeProgram* execute as *SlurmUser*. The program can take advantage of this to execute programs directly on the nodes as the *root* user as part of the SLURM infrastructure.

Example scripts are shown below:

```
#!/bin/bash 
# Example SuspendProgram for cluster where every node has two CPUs 
srun --uid=0 --no-allocate --nodelist=$1 echo powersave 
>/sys/devices/system/cpu0/cpufreq 
srun --uid=0 --no-allocate --nodelist=$1 echo powersave 
>/sys/devices/system/cpu1/cpufreq 
#!/bin/bash 
# Example ResumeProgram for cluster where every node has two CPUs 
srun --uid=0 --no-allocate --nodelist=$1 echo performance 
>/sys/devices/system/cpu0/cpufreq 
srun --uid=0 --no-allocate --nodelist=$1 echo performance 
>/sys/devices/system/cpu1/cpufreq
```
<span id="page-62-0"></span>The srun -no-allocate option allows *SlurmUser* and the root user only to spawn tasks directly on the Compute Nodes without actually creating a SLURM job. No other users have this permission (their requests will generate an invalid credential error message and the event will be logged). The **srun --uid** option allows *SlurmUser* and the root user only to execute a job as some other user. Then *SlurmUser* uses the srun --uid option, the srun command will try to set its user ID to that value in order to fully operate as the specified user. This will fail and srun will report an error to that effect. This does not prevent the spawned programs from running as root user. No other users have this permission (their requests will generate an invalid user id error message and the event will be logged).

The slurmctld daemon will periodically (every 10 minutes) log how many nodes are in power save mode using messages of this sort:

```
[May 02 15:31:25] Power save mode 0 nodes 
... 
[May 02 15:41:26] Power save mode 10 nodes 
... 
[May 02 15:51:28] Power save mode 22 nodes
```
Using these logs you can easily see the effect of SLURM's power saving support. You can also configure SLURM without SuspendProgram or ResumeProgram values to assess the potential impact of power saving mode before enabling it.

# 3.3 Avoiding Memory Access Stalls

For an application to be truly optimized it must run as fast as is possible on the system and at the same time avoid any possible memory access stalls whilst a data process is fetched from memory.

Compilers will automatically generate code optimized to exploit the parallel processing capability possible with groups of instructions sequenced correctly. In many cases the easiest thing to do is leave the compiler to handle all the parallel optimizations.

Memory access stalls are caused when the data to be accessed is not loaded beforehand into the cache. This typically occurs when the memory access is random and not sequential. Two data structures which often use random-like data access are linked lists and hash table arrays.

### Linked lists

Create the nodes in pre-allocated blocks of memory rather than taking them from the heap each time. This increases data locality which means that there is a good chance that the data node is already in memory as part of a data block which has already loaded.

### Hash tables

In order to prevent data access collisions when re-hashing new slots are allocated at random, with the result that the new slots are unlikely to be in the cache, which in turn leads to a memory access stall.

These stalls can be prevented as follows:

- Ensure data can be accessed sequentially. Fortran arrays should be accessed in column-major order whilst C arrays should be accessed in row-major order.
- If the data is such that it cannot be accessed sequentially then preload it using the --builtin\_prefetch command. However, care has to be taken to ensure that when the data is preloaded it does not displace data which is in the process of being used. Otherwise, the displaced data will have to be reloaded constantly and thus impact performance.

# <span id="page-64-0"></span>Chapter 4. [Message Passing Interface Optimization](#page-64-0)

This chapter looks at some optimization tips for the Message Passing Interface (MPI).

The following topics are described:

- [4.1](#page-64-0) *[Introduction](#page-64-0)*
- [4.2](#page-65-0) *[General Tips for MPI\\_Bull Usage](#page-65-0)*
- [4.3](#page-67-0) *[MPI-2 One-Sided Operations](#page-67-0)*
- [4.4](#page-67-0) *[mpibull2-params](#page-67-0)*

# 4.1 Introduction

Bull has developed a complete solution which helps to enable the full exploitation of NovaScale HPC platforms. To fully utilize the power of a cluster it is necessary to ensure that the application programs are executed in parallel and to take into account environmental factors including the part played by distributed and shared memory.

Bull's BAS (Bull Advanced Server) environment is dedicated to parallel programming and includes:

- MPI (Message Passing Interface) libraries MPI\_Bull2– for more details on these libraries see the BAS5 for Xeon *User's Guide*.
- Performance monitoring tools including HPC Toolkit.
- The MPI profiling tool profilecomm is supplied as part of the MPI\_Bull library and is used to identify hotspots or bottlenecks within the message passing for the application – see chapter 1 for more information on the data which profilecomm provides.
- Debugging/compilation tools.

# 4.1.1 MDM Optimization Tools

The Bull MPI Data Mover Module (MDM) which is incorporated in MPI\_Bull2 library includes a trace tool, a profiling tool and a KDB module which may all be used for MPI profiling and optimization purposes.

The trace tool logs the most recent events for each processor. This tool which has the advantage of not influencing the behavior of the application helps to solve problems of concurrent access to data and of synchronization of processes.

The KDB module allows access to traces made when a crash occurs and thus enables more efficient error detection.

The profiling tool may be used to identify the critical parts of the application code. Its implementation is similar to that of the trace tool and involves a low loss of performance.

# <span id="page-65-0"></span>4.2 General Tips for MPI\_Bull Usage

There follows some suggestions and points to be kept in mind when configuring the Message Passing Interface using the MPI\_Bull libraries:

### Wait until the sent buffer exchange is finished before modifying it

It is worth looking at the use of the synchronous and asynchronous exchanges when using MPI\_Bull.

The developer may prefer to use asynchronous exchanges if he wishes to use the compute nodes for another application at the same time that the data is being exchanged for the first one.

Certain implementations of MPI, like MPICH use the device ch\_shmem. This uses shared memory as an exchange zone and will tolerate the modification of the sending buffer before the call MPI\_WAIT runs.

MPICH copies the buffer sent into a shared memory area when the send call is used and then the receiving process will copy this buffer into its own receiver buffer. Therefore two copies of the buffer are made and the buffer sent may be modified just after the send call without there being any consequence for the exchange.

MPI\_Bull has a zero-copy mechanism provided by the MDM module which uses only one copy of the buffer to make the exchange. This module makes it possible for messages and data greater than 32Kb in size to be copied directly into the memory of the distant process.

However, it is necessary to pay close attention to buffer use when doing this. If an asynchronous exchange is initialized, it is absolutely prohibited to modify the buffer sent before the exchange is finished, i.e. the buffer sent should only be modified once the call MPI\_WAIT is finished – this guarantees that the exchange is finished.

#### Look at the stack size for memory intensive applications

The definition of static buffers does not pose any problem for MPI\_Bull. It is advisable, however, to look at the size of the stack for applications using a lot of memory, as it may not be large enough. A characteristic symptom of this type of problem is that the application is blocked, without an error message appearing. In this case, it is possible to modify the size of the stack by using the command:

\$ ulimit – s unlimited

This command allows the stack size for the system to be modified. Care should be taken as the unlimited size extends up to the limit of the size of the hardware stack, which cannot be increased. This command can also be used to ascertain the stack size.

#### If possible avoid the MPI\_Bsend function

The use of the MPI\_Bsend function is possible with MPI\_Bull, however it is not recommended. Although it can seem attractive as it excludes blockages, it uses an additional buffer (part of MPL Buffer\_Attach) into which the data to be sent is recopied. This use of an additional copy of the buffer can have a big impact on performance.

It is better to re-examine an algorithm which falls into deadlock and to use either synchronous or asynchronous send calls, rather than using a set-up with MPI\_Bsend.

### Use MPI\_Sendrecv rather than MPI\_Send and MPI\_Recv

When implementing a parallel algorithm, it is important to keep in mind the possible simplifications that the MPI Bull offers. The use of successive sends and then recvs between several processes may be an example of a complicated algorithm which could be simplified, and may even lead to errors of implementation and execution. In this case, you should verify that the send and receive calls are coordinated correctly. The use of MPI\_Sendrecv leaves MPI\_Bull to manage the exchange of the send and recv calls.

As far as is possible, use the MPI\_Sendrecy call instead of successive calls to MPI\_Send and then to **MPI** Recv.

#### Use Collective operations whenever possible

It is worthwhile to bear in mind the collective operations which are possible with MPI\_Bull and to simplify the code as much as is possible to take these into account. Often, a succession of point-to-point operations can be restructured and changed into a collective operation.

#### Do not use ANY\_SOURCE

In accordance with the MPI-1 standard, it is possible to not specify the source for point-topoint operations, but to use the variable ANY\_SOURCE which allows the "first source arising in the exchange" to be used.

As far as possible, it is advised to use an explicit source and not the ANY\_SOURCE variable, which includes an additional overhead and consequently an impact on performance.

#### Whenever possible use intra-QBB transfers

The MPI\_Bull library helps to minimize the overhead of data exchanges.

For messages greater than 32Kbs the MPI\_Bull library uses the MDM module and the zerocopy mechanism to transfer the messages.

There is a light overhead for the zero-copy mechanism as this is done through the use of system calls but this is more efficient in terms of performance than the use of shared buffer zones.

For messages smaller than 32Kbs in size, the transfer of the data is carried out through the shared memory buffer and not through the MDM module –see the *Bull HPC BAS5 for Xeon User's Guide*.

For messages smaller than 32Kbs in size a shared memory zone is created on each QBB to optimize intra-QBB data transfer. It is advisable to prioritise the use of intra-QBB transfers as these provide better performance than inter-QBB transfers.

# <span id="page-67-0"></span>4.3 MPI-2 One-Sided Operations

Regarding the MPI-2 One-Sided functionality present in MPI\_Bull, it is important to understand the implementation choices which were made and to have an idea of how the program works so that possible improvements in performance can easily be identified.

The MPI-2 standard stipulates that MPI\_PUT, MPI\_GET and MPI\_ACCUMULATE operations should be completed before the return call of corresponding synchronization function (e.g. MPI\_WIN\_POST, MPI\_WIN\_START, MPI\_WIN\_FENCE, etc).

Accordingly, Bull chose to program the MPI library so that the data exchange is carried out immediately the MPI\_PUT, MPI\_GET and MPI\_ACCUMULATE functions are called.

# 4.4 mpibull2-params

mpibull2-params is a tool that is used to list/modify/save/restore the environment variables that are used by the mpibull2 library and/or by the communication device libraries (InfiniBand, ….). The behaviour of the mpibull2 MPI library may be modified using environment variable parameters to meet the specific needs of an application. The purpose of the mpibull2-params tool is to help mpibull2 users to manage different sets of parameters. For example, different parameter combinations can be tested separately on a given application, in order to find the combination that is best suited to its needs. This is facilitated by the fact that **mpibull2-params** allow parameters to be set/unset dynamically.

Once a specific combination of parameters has been tested and found to be good for a particular context, they can be saved into a file by a mpibull2 user. Using the mpibull2params tool, this file can then be used to restore the set of parameters, combined in exactly the same way, at a later date.

- Notes The effectiveness of a set of parameters will vary according to the application. For instance, a particular set of parameters may ensure low latency for an application, but reduce the bandwidth. By carefully defining the parameters for an application the optimum, in terms of both latency and bandwidth, may be obtained.
	- Some parameters are located in the /proc file system and only super users can modify them.

The entry point of the mpibull2-params tool is an internal function of the environment. This function calls an executable to manage the MPI parameter settings and to create two temporary files. According to which shell is being used, one of these two files will be used to set the environment and the two temporary files will then be removed. To update your environment automatically with this function, please source either the \$MPI\_HOME/bin/setenv\_mpibull2.sh file or the \$MPI\_HOME/bin/setenv\_mpibull2.csh file, according to which shell is used.

# 4.4.1 The mpibull2-params command

### **SYNOPSIS**

mpibull2-params <operation\_type> [options]

#### Actions

The following actions are possible for mpibull2-params command:

- -l : List the MPI parameters and their values
- -f : List families of parameters
- -m : Modify a MPI parameter
- -d : Display all modified parameters
- -s : Save the current configuration into a file
- -r : Restore a configuration from a file
- -h : Show help message and exit

### **Options**

The following options and arguments are possible for the mpibull2-params command.

Note The options shown can be combined, for example, -li or can be listed separately, for example  $-1$  –i. The different option combinations for each argument are shown below.

### -l [iv] [PNAME]

List current default values of all MPI parameters. Use the PNAME argument (this could be a list) to specify a precise MPI parameter name or just a part of a name. Use the -v (verbose) option to also display all possible values, including the default. Use the -i option to list all information.

### **Examples**

mpibull2-params -l all shm

This will list all the parameters with the string 'all' or 'shm' in their name. mpibull2-params -l | grep -e all -e shm will return the same result.

mpibull2-params -li all

This will display all information - possible values, family, purpose, etc. for each parameter name which includes the string 'all'. This command will also indicate when the current value has been returned by getenv() i.e. the parameter has been modified in the current environment.

mpibull2-params -lv rom

This will display current and possible values for each parameter name which includes the string 'rom'. It is practical to run this command before a parameter is modified.

### -f [l[iv]] [FNAME]

This will list all the default family names. Use the FNAME argument (this could be a list) to specify a precise family name or just a part of a name. Use the -l option to list all parameters for the family specified.  $-1$ , -v and -i options are as described above.

#### **Examples**

mpibull2-params -f band

List all family names with the string 'band' in their names.

mpibull2-params -fl band

For each family name with the string 'band' inside, list all the parameters and current values.

#### -m [v] [PARAMETER VALUE]

Modify a MPI PARAMETER with VALUE. The exact name of the parameter should be used to modify a parameter. The parameter is set in the environment, independently of the shell syntax (ksh/csh) being used. The keyword 'default' should be used to restore the parameter to its original value. If necessary, the parameter can then be unset in its environment. The -m operator lists all the modified MPI parameters by comparing all the MPI parameters with their default values. If none of the MPI parameters have been modified then nothing is displayed. The -m operator is like the -d option. Use the -v option for a verbose mode.

#### **Examples**

mpibull2-params -m mpibull2\_romio\_lustre true

This will set the ROMIO\_LUSTRE parameter in the current environment.

mpibull2-params -m mpibull2\_romio\_lustre default

This will unset the ROMIO\_LUSTRE parameter in the environment in which it is running and returns it to its default value.

### -d [v]

This will display the difference between the current and the default configurations. Displays all modified MPI parameters by comparing all MPI parameters with their default values.

### -s [v] [FILE]

This will save all modified MPI parameters into FILE. It is not possible to overwrite an existing file, an error will be returned if one exists. Without any specific arguments, this file will create a file named with the date and time of the day in the current directory. This command works silently by default. Use the -v option to list all modified MPI parameters in a standard output.

### Example

mpibull2-params -sv

This command will, for example, try to save all the MPI parameters into the file named Thu\_May\_10\_15\_50\_28\_2007.

### Output Example

```
save the current setting : 
mpibull2_mpid_xxx=1 
1 parameter(s) saved.
```
### -r [v] [FILE]

Restore all the MPI parameters found in FILE and set the environment. Without any arguments, this will restore all modified MPI parameters to their default value. This command works silently, in the background, by default. Use the *-v* option to list all restored parameters in a standard output.

### Example

mpibull2-params -r

Restore all modified parameters to default.

### -h

Displays the help page

# 4.4.2 Family names

The command mpibull2-params –f will list the parameter family names that are possible for a particular cluster environment.

The parameter families which are possible for Bull HPC are listed below.

Quadrics\_libElan\_driver LK\_Ethernet\_Core\_driver LK\_IPv4\_route LK\_IPv4\_driver OpenFabrics\_IB\_driver Marmot\_Debugging\_Library MPI\_Collective\_Algorithms MPI\_Errors CH3\_drivers CH3\_drivers\_Shared\_Memory Execution\_Environment Elan Elan\_Hooks Infiniband\_RDMA\_IMBR\_mpibull2\_driver Infiniband\_Gen2\_mpibull2\_driver UDAPL\_mpibull2\_driver IBA-VAPI\_mpibull2\_driver MPIBull2\_Postal\_Service MPIBull2\_Romio

Run the command mpibull2-params <fl> <family> to see the list of individual parameters that are included in the parameter families used within your cluster environment.
# <span id="page-72-1"></span><span id="page-72-0"></span>Chapter 5. [Lustre File System Optimization](#page-72-0)

This chapter describes how the Lustre parallel file system should be optimized.

The following topics are described:

- [5.1](#page-72-0) *[Parallel File Systems Introduction](#page-72-0)*
- [5.2](#page-73-0) *[Monitoring Lustre Performance](#page-73-0)*
- [5.3](#page-77-0) *[Lustre Optimization Administrator](#page-77-0)*
- [5.4](#page-80-0) *[Lustre Optimization Application Developer](#page-80-0)*
- [5.5](#page-83-0) *[Lustre File System Tunable](#page-83-0)* Parameters

## 5.1 Parallel File Systems - Introduction

To be fully optimized large cluster needs all its storage devices, and file systems of the input/output sub-system, to work in parallel with very high I/O rates and capable of accessing many processors at once. A distributed file system such as NFS is not sufficient for the requirements of the system.

A parallel file system provides network access to a file system distributed across different disks or storage devices on multiple independent servers or I/O nodes. Real files are split into several chunks of data or stripes, each stripe being written onto a different component in a cyclic distribution manner (striping).

For a parallel file system based on a client/server model, the servers are responsible for file system functionality and the clients provide access to the file system through a "mount" procedure. This mechanism provides a consistent namespace across the cluster and is accessible via the standard Linux I/O API.

I/O operations occur in parallel across multiple nodes in the cluster simultaneously. All files are spread across multiple nodes including the I/O buses and disks, therefore I/O bottlenecks are reduced and the overall I/O performance is increased.

For large cluster configurations HPC Bull integrates the Lustre parallel file system which is an open-source, object-based, Linux-based, POSIX-compliant system that offers very high performance.

There are separate sections in this chapter for the system administrator and the application developer. However, these are not exclusive, as any optimization of the Lustre file system will involve collaboration between these two. A lot of the optimizations need to be put in place when the platform is configured initially, and many aspects of application tuning cannot be done with user rights alone.

See The *Administrator's Guide* for a description of the different parts of the Lustre file system architecture and the command syntax.

# <span id="page-73-1"></span><span id="page-73-0"></span>5.2 Monitoring Lustre Performance

The I/O performance of an application depends on:

- 1. The application itself, in particular how Input/Output data is sent to the File System
- 2. The performance of the system including the Linux kernel and drivers, and the Lustre file system.
- 3. Hardware performance including networking cards, disk arrays and storage devices.

These three aspects are interrelated and the overall performance for an application on a cluster depends on having a balance between all three. Different means exist for monitoring the performance of the file system and for identifying potential improvements.

### 5.2.1 Ganglia

Ganglia is a scalable, distributed, open-source monitoring tool, and is included as part of NovaScale Master – HPC Edition. This provides information about the cluster distribution for the Lustre file system and can be used for monitoring its performance in real time. This is important as the file system may be used by several different users at the same time, and if there is a perceptible drop in performance then Ganglia will indicate where there is uneven access to the files. Ganglia also collects Lustre statistics from /proc/fs/lustre in order to measure different aspects of file system performance.

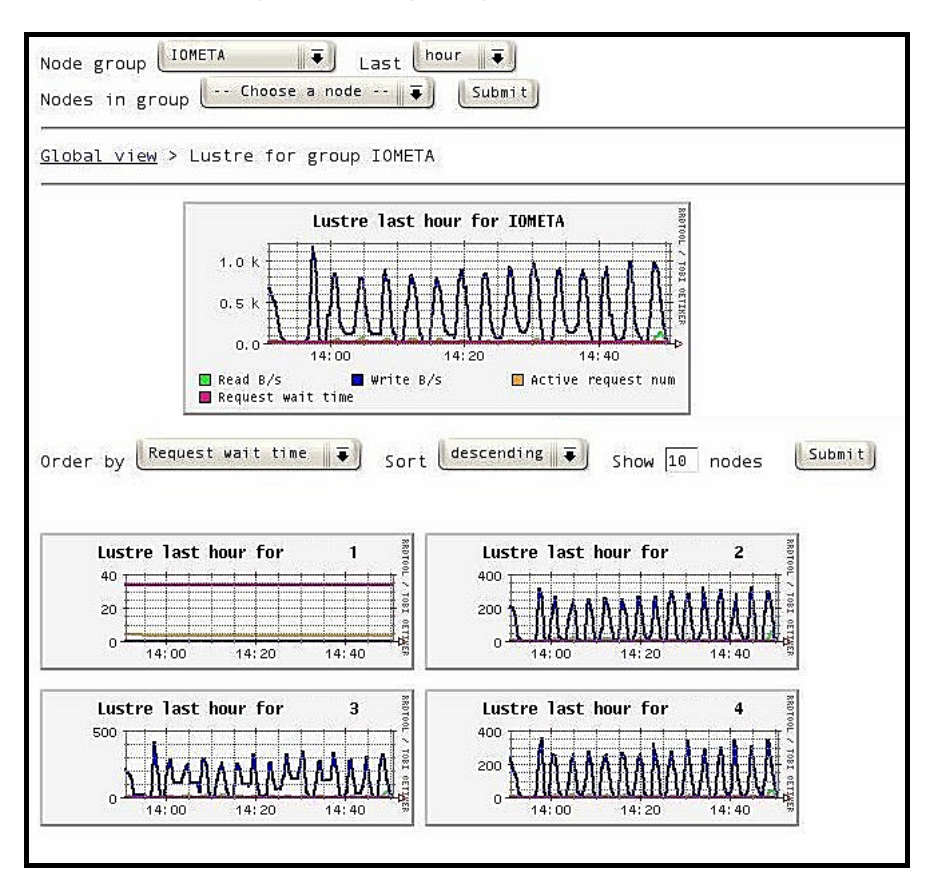

Figure 5-1 Ganglia Lustre monitoring statistics for a group of 4 machines with total accumulated values in top graph

### <span id="page-74-0"></span>5.2.2 Lustre Statistics System

Lustre itself collects a range of statistics. These are available in files in the proc filesystem. A list of these files can be retrieved by using the command:

find /proc/fs/lustre –name "\*stats\*"

### 5.2.3 Time

Time command – see Chapter 1 of this manual. Here are two examples with the dd command which is used exclusively for I/O operations.

#### Example 1

# time dd if=/dev/zero of=/tmp/testfile bs=1M count=100

```
100+0 records in 
100+0 records out 
104857600 bytes transferred in 0.738386 seconds (142009176 bytes/sec) 
real 0m0.749s 
user 0m0.001s 
sys 0m0.476s
```
If the system time is high, as in example 1, then this is an indication that the resources being used for the application I/O are high.

#### Example 2

```
# time dd if=/dev/zero of=/home/testfile bs=1M count=1000 
1000+0 records in 
1000+0 records out 
1048576000 bytes transferred in 44.987850 seconds (23307982 bytes/sec) 
real 0m45.039s 
user 0m0.012s 
sys 0m5.262s
```
If the sum of the CPU user time and the system time is significantly lower than real time, as in example 2, then this may be an indication that, again, the resources being used for the application I/O operations are high.

### 5.2.4 Iostat

When the host kernel has been configured to provide detailed I/O stats per partition the following information is available.

iostat can provide insight into the nature of I/O bottlenecks. It provides the nature and concurrency of requests being made of the attached storage devices.

<span id="page-75-0"></span>iostat -x is invaluable for profiling the load on the storage devices which are part of a server node. The raw throughput numbers (wkB/s) combined with the requests per second (w/s) gives the average size of I/O requests to the device.

The service time indicates the amount of time it takes the device to respond to an I/O request. This sets the maximum number of requests that can be handled in turn when requests are not issued concurrently. Comparing this with the requests per second gives a measure of the amount of storage device concurrency.

Refer to the iostat man page for details regarding the meaning of the various columns in the output.

### 5.2.5 Llstat

llstat is a command which allows the examination of some of the Lustre statistics files. It 'decodes' the content by calculating statistics (min, max, mean, standard deviation) based on the contents of the file (sum and sum of squares).

See The Lustre Operations Manual available on [http://manual.lustre.org](http://manual.lustre.org/) Chapter 32.5.11 for more information.

### 5.2.6 Vmstat

The CPU use columns in the vmstat output file can be used to identify a node whose CPUs are completely occupied. On Metadata servers (MDS) and Object Storage Server (OSS) nodes, the I/O columns tell you how many blocks are flowing through the node's I/O subsystem. Coupled with the details of the attached storage for the node, it is then possible to determine if a subsystem in the node is the bottleneck.

Vmstat does not provide I/O block flow details for clients.

The columns that report swap activity can identify nodes that are having trouble keeping their working applications in memory.

### 5.2.7 Top

This tool is used to identify tasks which are using a lot of system resources. It can also be used to identify tasks which are not generating file system load, because they are using CPU or server threads which are struggling to obtain system resources on an overloaded node.

See *Chapter 1* for more details.

### <span id="page-76-0"></span>5.2.8 Strace

The strace command intercepts and records the system calls called and received by a running process and is used to measure I/O activity at the system level.

Two options which are useful are:

-e trace=filetraces activity related to system calls for file activity

-tttTgives a microsecond resolution.

These two options combined allow the measurement and evaluation of the performance of file system calls. However whilst strace is being used the performance of the application may be impacted. It is possible to use strace command for each system call. For example, use –e trace=write option to analyze the write performance.

### 5.2.9 Application Code Monitoring

It is possible to add system calls in the code during the development of the application which can then be used to measure the I/O file performance of the application itself.

Another option is that any I/O operation debugging traffic is included within the NFS system and not the Lustre system in order to minimize any additional overhead in the use of system resources.

Note Increasing the debug level can lead to a major performance impact. Full debugging can slow the system by as much as 90%, compared to the default settings.

> Benchmarking tools are easier to work with to study performance. Once the tuning changes have been made, a general purpose benchmarking tool can then be used to check for any adverse effects.

# <span id="page-77-1"></span><span id="page-77-0"></span>5.3 Lustre Optimization - Administrator

The Lustre system administrator will need to monitor the file system to check the overall performance, and to identify any areas where there may be possible degradation in the service. See the *Bull HPC Administrator's Guide* for more details. Lustre includes tools to monitor I/O performance. These can be used to evaluate any changes that are made to the application, and also to see if, and where, performance could be improved.

The application developer and large cluster administrator will need to be clear in their definition of the needs for the application at the outset, as some of the system configuration settings made when installing and configuring the system will impact the performance of the application. Some flexibility is possible, as there are parameters which can be modified after the cluster has been configured to meet the particular requirements of the application.

The developer needs to be aware that the Input/Output algorithms, specified for the application will have a big impact on performance and some performance compromises may have to be made for different parts of the application with respect to the overall performance for the complete program.

The main bottleneck within the whole system normally is the I/O speed of the data storage devices, as this is usually the slowest part of a cluster.

Note It may be possible to observe superlinear speedups for the I/O throughput using Lustre client cache.

> Raw benchmarking data, including control data should be available for the systems. The objective is to get as close to these performance figures as is possible with the application in place.

> Lustre is ideal for large sequential write I/O operations as used, for example, by checkpoint/restart. Using Lustre it should be possible to obtain 80 to 90% of the raw I/O performance figures (Write operations generally perform better than read operations).

Attention is particularly needed when small random I/O Metadata operations are being performed. This is because the data may be unevenly distributed throughout the system.

Several points have to be kept in mind when attempting to tune the file system:

- Lustre is a part of a shared file system which means that it will be difficult to obtain exclusive use of Interconnects and data storage devices. For clients who need to have exclusive use of the file system, it is possible to do this by mounting it directly on the clients. This is in contrast to CPUs and memory where an application can be given exclusive use easily. Overall there are a lot of variables which can impact an application's performance.
- System caches can have a positive effect on performance if all the I/O traffic takes place in the client cache – in fact it is possible that the application bandwidth may appear greater than the disk bandwidth. System caches can also have a negative effect as Lustre's readahead option may impact performance.

<span id="page-78-0"></span>There are a lot of data pipelines within the Lustre architecture. Two in particular have a direct impact on performance. Firstly, the network pipe between clients and OSSs, and secondly the disk pipe between the OSS software and its backend storage. Balancing these two pipes maximizes performances.

The Lustre file system stores the file striping information in extended attributes (EAs) on the MDT. If the file system has large-inode support enabled (> 128bytes), then EA information will be stored inline (fast EAs) in the extra available space.

The table below shows how much stripe data can be stored inline for various inode sizes:

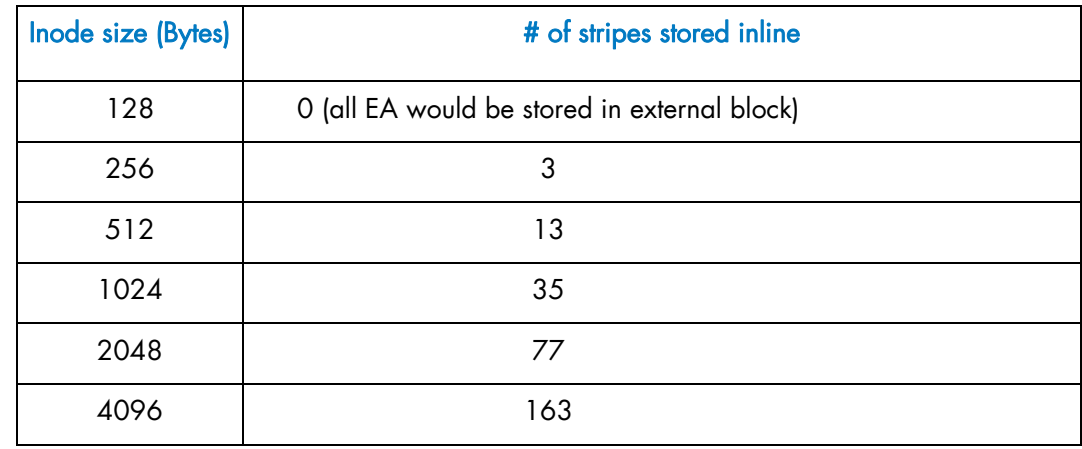

#### Note It is recommended that MDT file systems be formatted with the inode large enough for the default number of stripes per file to improve performance and storage efficiency.

One needs to keep enough free space in the MDS file system for directories and external blocks. This represents ~512 Bytes per inode.

Lustre stripes the file data across the OSTs in a round-robin fashion.

Note It is recommended to stripe over as few objects as possible to limit network overhead and reduce the risk of data loss when there is an OSS failure.

The stripe size must be a multiple of the page size. The smallest recommended stripe size is 1 MB because Lustre tries to batch I/O into 1 MB blocks on the network.

### 5.3.1 Stripe Tuning

#### Check that enough stripes are being used

It is important to remember that the peak aggregate bandwidth for I/O to a single file is restricted by the number of stripes multiplied by peak bandwidth per server. No matter how many clients try to write to that file, if it only has one stripe, all of the I/O will go to only one server.

#### Check that files are striped evenly over the Object Storage Targets

Lustre will create stripes on consecutive OSTs by default, so files created at one time will be optimally distributed among OSTs, assuming there are enough stripes and/or files created at that time. However, files created at different times may not have an optimal distribution among OSTs. To ascertain the file distribution, use the following command:

#### lfs getstripe

For more information refer to lfs man page.

If some servers appear to be receiving a disproportionate share of the I/O load check that the files are striped evenly over the OSTs.

If the I/O load is unbalanced for servers then use the Ifs command to create a balanced set of files before the application starts, or if applicable, restructure the application so that Lustre striping is more efficient.

See *Chapter 25 - Striping and I/O Options* in the Lustre Operations Manual available on http://manual.lustre.org, for more information on File Striping.

## <span id="page-80-1"></span><span id="page-80-0"></span>5.4 Lustre Optimization – Application Developer

The main determinant on performance for the Lustre file system is the file size and how this is handled by the I/O devices. POSIX will handle the parallel distribution of the file, however, if the file is large performance may be impacted. The application developer has to decide if it is possible to chunk the program and thus gain performance.

The optimal level of performance is when the HPC platform I/O device read/write operations is as near as possible to that of the raw Lustre file system performance without the application running. Depending on the application program it should be possible to achieve 80% to 90% of the performance of a 'clean' HPC system.

One of the key questions to look at is to ascertain if the application performs I/O from enough client nodes to take full advantage of the aggregate bandwidth provided by the Object Storage Servers.

### 5.4.1 Striping Optimization for the Developer

Default striping settings are usually in the hands of the Lustre administrator who will normally use the default values. However, the application developer can also change these settings by using the lfs command on a per directory or on a per file basis. This controls the way parallel I/O operations are carried out for the files. Refer to the man page displayed under lfs(1) for more information.

Optimal striping settings depend primarily on the file size. It does not make sense to stripe a small file over several OSTs, on the other hand it does make sense to stripe a big file over several OSTs.

It is recommended to use the default striping settings configured by the Lustre administrator.

If the striping is to be changed, it is best to perform I/O tests with different striping configurations in order to find the best possible striping configuration.

### 5.4.2 POSIX File Writes

Being a high-performance distributed file system makes Lustre especially complex. By being POSIX compliant this complexity is simplified and no code modification is required whether a code is run on a local file system (ext3, xfs) or on Lustre. Only performance is enhanced.

There are several points to be kept in mind for file writes. Writes flow from the application that generates them to OSTs where they are placed within the storage system. The network between the client and storage target needs to have capacity for the write traffic. It is also advisable to look for possible choke points along this path.

It should be said that these problems will only occur in extreme cases on the large cluster platform.

#### <span id="page-81-0"></span>There must be enough write capacity for the application

If an application is to exploit a large network and disk pipes, it must generate a lot of write traffic, which can be cached on the client node and packaged into RPCs for the network.

There must be enough free memory on the node for use as a write cache. If the kernel cannot keep at least 4 MB in use for Lustre write caching, it cannot keep an optimal number of network transactions in progress at once.

There must be enough CPU capacity for the application to do the work which generates data for writing.

#### There must be enough storage space available

To prevent a situation in which Lustre puts application data into its cache, but then cannot write it to disk because the disk is full, Lustre clients must reserve disk space in advance. However, if it is unable to reserve this space as the OSTs are almost full, less than 2% space available, it must execute its writes synchronously with the server, instead of caching them for efficient bundling.

The degree to which this affects performance depends on how much your application would benefit from write caching. The cur\_dirty\_bytes file in the subdirectory of each OSC of /proc/fs/lustre/osc/ on a client records the amount of cached writes which are destined for a particular storage target.

The maximum amount of cached data per OSC is determined by the max\_dirty\_mb value in the same directory. This is usually 4 MBs by default. Increasing this value will allow more dirty data to be cached on a client before it needs to flush to the OST, but also increases the time needed for other clients to read or overwrite the cached data once it has been written to the OST.

#### Server thread availability

Write RPCs arrive at the server and are processed synchronously by kernel threads (named  $\parallel$ <sub>ost\_\*</sub>). ps will help to identify the number of threads that are in the D state indicating that they're busy servicing a request.

Vmstat *–*see section 5.2.6 *-* can give a rough approximation of the number of threads that are blocked processing I/O requests when a node is busy servicing only I/O RPCs. The number of threads sets an upper bound on the number of I/O RPCs that can be processed concurrently, which in turn sets an upper limit for the number of I/O requests that will be serviced concurrently by the attached storage.

## <span id="page-82-0"></span>5.4.3 Fortran

Particular attention may be necessary for the I/O operations of Fortran as opposed to C as the Fortran run time library may modify the way the I/O operations are programmed. Please refer to the *Chapter 2* for more information on Fortran compiler optimizations, or to the compiler documentation from Intel, or to the manual page for the ifort command with particular reference to the section on environmental variables. In particular, the environmental variables FORT\_BUFFERED, FORT\_CONVERT\* and F\_UFMTENDIAN should be looked at.

# <span id="page-83-0"></span>5.5 Lustre File System Tunable Parameters

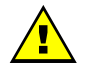

#### **WARNING**

Changing tunable parameters of the lustre file system can render the file system non functional. It should be done with great care on production filesystems. The use of default values is recommended.

One scenario where tuning the file system is beneficial is a cluster with several file systems, some of which have clearly defined workloads. For these filesystems, the file system can then be tuned and optimized for this clearly defined workload. For example, if a file system is used only for checkpoint/restart purposes; the workload for this file system will probably consist of large sequential write and read I/O operations. It is then beneficial to tune the file system for this particular workload, particularly if the cluster has a large amount of memory.

Another example is when performing benchmarking: (temporary) changes may be applied in order to optimize benchmark through put.

This section describes the tuneable parameters of the Lustre file system. For the syntax refer to *Bull HPC Administrator's Guide* or the lustre\_util man page.

See *Chapter 20.2 - Lustre I/O Tunables* in the *Lustre Operation Manual* on [http://manual.lustre.org](http://manual.lustre.org/) for more details.

### 5.5.1 Tuning Parameter Values and their Effects

#### max\_read\_ahead\_mb

/proc/fs/lustre/llite/fs0/max\_read\_ahead\_mb

This parameter defines the per-file read-ahead value for a client. Defaulting to 40MB Read ahead is a two-edged sword: this can increase the read throughtput, but can be inefficient (if a file is read randomly rather than sequentially), and in turn detrimental as the memory which is wasted is not available elsewhere. The default value of 40MB is a general purpose value. It may be beneficial to increase this for sequential read workloads, whilst in other situations it may be better to disable it completely.

#### max\_cache\_mb

/proc/fs/lustre/llite/fs0/max\_cache\_mb

This parameter defines the maximum amount of inactive data cached by the client (the default value is ¾ of the RAM which is available).

#### max\_dirty\_mb

/proc/fs/lustre/osc/<...>/max\_dirty\_mb

This parameter has a value between 0 and 512MB.

This value controls the write back cache on the client per OSC. While it is beneficial to use larger values, the quantity of dirty data can become so high that, depending on the number of clients, it results in a significant amount time being needed to copy the data to disk.

max\_page\_per\_rpc

/proc/fs/lustre/osc/<...>/max\_page\_per\_rpc

This value should not be changed from the default value as the optimal value depends on the kernel page size.

#### max\_rpc\_in\_flight

This value should not be changed from the default value as the optimal value depends on characteristics of the machine.

lru\_size

/proc/fs/lustre/ldlm/ldlm/namespaces/<OSC name|MDC name>/lru\_size

Increasing the default value is recommended for login nodes using lustre and for improving metadata performance.

#### debug

/proc/sys/lnet/debug

The debug level can impact the performance. This is the reason why it is disabled by default. When analyzing problems, different values may be used. The exact optimal value depends on the problem being analyzed: full debugging (-1 value) can slow the filesystem noticeably and even mask the problem under diagnosis.

Note Increasing the debug level can lead to a major performance impact. Full debugging can slow the system by as much as 90%, compared to the default settings.

## 5.6 More Information

For more information on tuning Lustre file systems see the latest version of the *Lustre Operations Manual* available from [http://manual.lustre.org](http://manual.lustre.org/)

# <span id="page-86-1"></span><span id="page-86-0"></span>Appendix A. [Amdahl's Law](#page-86-0)

Amdahl's Law states that the proportion of the program which can run in parallel – the variable *p* – can never reach 100%:

$$
Speedup(n) = \frac{1}{(p/n) + (1-p)}
$$

*p =* parallel fraction of the program

*n* = number of CPUs

In addition, the benefits resulting from augmenting the processing power available for an application will diminish proportionally as a result of hardware constraints and extra message passing latency. The examples below are simple illustrations of this point.

#### Example 1

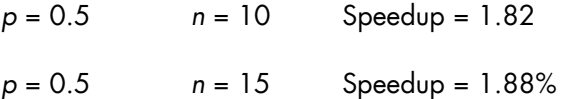

% Increase in Speedup for an extra 5 CPUs = 3.3%

#### Example 2

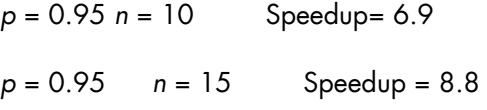

% Increase in Speedup for an extra 5 CPUs = 27.5%

Therefore, the higher the value of *p,* the greater the return for any addition to processing power. This applies equally to small increases in *p,* and where the numbers of CPUs involved may be considerably higher.

A key part of any program development is to identify and remove as many dependence constraints as is possible. Generally speaking, there is more to be gained from increasing *p,* than there is to be gained from simply adding additional processing power as Amadhl's law demonstrates.

The benefits to be gained from optimizing and improving the program itself will generally outweigh benefits gained from adding to the hardware's performance.

# Glossary and Acronyms

## A

**ACL** Access Control List

API Application Programmer Interface

### E

**BAS** 

Bull Advanced Server

**BIOS** Basic Input Output System

BMC Baseboard Management Controller

### C

**CGI** 

Common Gateway Interface.

#### **ConMan**

A management tool, based on telnet, enabling access to all the consoles of the cluster.

#### **CMOS**

Complementary Metal Oxide Semiconductor

#### Cron

A UNIX command for scheduling jobs to be executed sometime in the future. A cron is normally used to schedule a job that is executed periodically - for example, to send out a notice every morning. It is also a daemon process, meaning that it runs continuously, waiting for specific events to occur.

#### Cygwin

A Linux-like environment for Windows. The Bull cluster management tools use Cygwin to provide ssh support on a Windows system, enabling access in

command mode from the Cluster management system.

### D

#### DDN S2A

DataDirect Networks S2A

### DNS

Domain Name Server. A server that retains the addresses and routing information for TCP/IP LAN users.

#### EIP

Encapsulated IP

EPIC Explicit Parallel Instruction set Computing

EULA End User License Agreement (Microsoft)

### F

FDA Fibre Disk Array

FSS Fame Scalability Switch.

FWH

Firm Ware Hub

### G

#### **Ganglia**

A distributed monitoring tool used to view information associated with a node, such as CPU load, memory consumption, network load.

#### **GCC**

GNU C Compiler

**GNU** GNU's Not Unix

#### **GPL** General Public Licence

**GUI** Graphical User Interface

GUID Globally Unique Identifier

## H

**HBA** 

Host Bus Adapter.

### Hyper-Threading

Hyper-Threading technology is an innovative design from Intel that enables multi-threaded software applications to process threads in parallel within each processor resulting in increased utilization of processor execution resources. To make it short, it is to place two logical processors into a single CPU die.

### **HPC**

High Performance Computing.

**HSC** 

Hot Swap Controller

### I

IDE

Integrated Device Electronics

#### IPMI

Intelligent Platform Management Interface

#### IPO

Interprocedural Optimization

### K

KDC

Key Distribution Centre.

### KDE

Kool Desktop Environment.

#### KSIS

Utility for image building and development.

### KVM

Keyboard Video Mouse (allows the connection of the keyboard, video and mouse to the node)

## L

### LDAP

Lightweight Directory Access Protocol.

### **LKCD**

Linux Kernel Crash Dump. A tool capturing and analyzing crash dumps.

### **LOV**

Logical Object Volume.

### LUN

Logical Unit Number

#### Lustre

Parallel file system managing the data shared by several nodes.

#### LVM

Logical Volume Manager.

### M

#### MIB

Management Information Base.

#### MDS

MetaData Server.

MDT MetaData Target.

**MkCDrec** Make CD-ROM Recovery. A tool making bootable system images.

MPI Message Passing interface.

## N

Nagios A powerful monitoring tool, used to monitor the services and resources of Bull HPC clusters.

**NFS** Network File System.

**NIC** Network Interface Card.

**NPTL** Native POSIX Thread Library

**NTFS** New Technology File System (Microsoft)

**NTP** Network Time Protocol.

NVRAM Non Volatile Random Access Memory

# $\Omega$

**OpenSSH** Open Source implementation of the SSH protocol.

OSC Object Storage Client.

**OSS** Object Storage Server. **OST** Object Storage Targets.

### P

PAPI Performance Application Programming Interface.

**PCI** Peripheral Component Interconnect (Intel)

PDSH A parallel distributed shell.

PDU Power Distribution Unit

PMU Performance Monitoring Unit

PVFS Parallel Virtual File System

PVM Parallel Virtual Machine

## R

ROM Read Only Me

RPC Remote Procedure Call

RPM RedHat Package Manager

## S

SAN Storage Area Network.

**SCSI** Small Computer System Interface

Glossary and Acronyms G-3

### SIS

System Installation Suite.

### SM

System Management

### SMP

Symmetric Multi Processing. The processing of programs by multiple processors that share a common operating system and memory.

### **SSH**

Secure Shell. A protocol for creating a secure connection between two systems.

### Syslog-ng

Syslog New Generation, a powerful system log manager.

## T

### **TORQUE**

Tera-scale Open-source Resource and QUEue manager. A batch manager controlling and distributing the batch jobs on compute nodes.

## U

#### Unit

Generally it is the set of nodes linked to the same Quadrics switch. One unit contains 4 cells. (See also C*ell*).

#### UID

User ID

### $\mathbf v$

### VNC

Virtual Network Computing. It is used to enable access to Windows systems and Windows applications from the Bull NovaScale cluster management system.

### W

### **WWPN**

World Wide Port Name- a unique identifier in a Fibre Channel SAN.

# X

XFS

eXtended File System

# **Index**

# A

Aliasing, [2-1](#page-44-0)  Amdahl's Law, [A-1](#page-86-1)  Application code, [5-5](#page-76-0)  Application code optimization, [2-1](#page-44-0)  Application loop structures, [2-1](#page-44-0)  Application profiling tools Profilecomm, [1-9](#page-18-0)  Profilecomm message size partitions, [1-12](#page-21-0) 

## B

bloop tool[, 1-27](#page-36-0) 

## C

ch shmem, 4-2 **Commands** \_lfetch, [3-8](#page-63-0)  Compilation Advanced options, [2-6](#page-49-0)  Directives, [2-9](#page-52-0)  Optimization options, [2-6,](#page-49-0) [2-7](#page-50-0)  Optimization report options, [2-9](#page-52-0)  Pragmas, [2-9](#page-52-0)  Starting options, [2-6](#page-49-0)  Compilation -O2 option, [2-11](#page-54-0) 

Compilation -O3 option, [2-11](#page-54-0) 

#### counters

display, [1-27](#page-36-0)  papi\_avail –d command[, 1-27](#page-36-0)  PAPI\_FP\_OPS, 1-27 PAPI\_TOT\_CYC, 1-27

cpufreq governor, [3-5](#page-60-0)  CPUSET, [3-1,](#page-56-0) [3-2](#page-57-0) 

Usage, [3-1](#page-56-0) 

## D

DDN disk arrays, [5-9](#page-80-1) 

Dstat command, [1-8](#page-17-0) 

### E

Environmental variables, [2-8](#page-51-0)  Epilog parameter, [3-5](#page-60-0) 

## F

File system parallel, [5-1](#page-72-1)  Floating point assist faults, [2-11](#page-54-0) 

## G

Ganglia, [5-2](#page-73-1)  Ganglia Performance monitoring t, [1-3](#page-12-0)  gnuplot[, 1-22](#page-31-0) 

## H

Hash tables, [3-7](#page-62-0)  hpcprof tool[, 1-28](#page-37-0)  hpcquick tool, [1-29](#page-38-0)  hpcrun tool, [1-28](#page-37-0)  HPCToolkit[, 1-26](#page-35-0)  hpcview tool, [1-30](#page-39-0)  hpcviewer tool[, 1-31](#page-40-0) 

## I

Intel Vtune Performance Analyzer[, 1-33](#page-42-0)  Interprocedural Optimization (IPO), [2-4](#page-47-0)  iostat command, [1-7](#page-16-0) 

## L

Libnuma, [4-4](#page-67-0)  Loops Fusion, [2-3](#page-46-0)  Partitioning, [2-2](#page-45-0)  Peeling, [2-3](#page-46-0) 

Switching, [2-2](#page-45-0)  Unrolling, [2-7,](#page-50-0) [2-11](#page-54-0)  loops programming devices optimizing, [2-1](#page-44-0)  Lustre Administrator, [5-6](#page-77-1)  Application Developer, [5-9](#page-80-1)  Data pipeline, [5-7](#page-78-0)  File striping, [5-7](#page-78-0)  File striping, [5-1](#page-72-1)  Fortran, [5-11](#page-82-0)  Inode size, [5-7](#page-78-0)  Iostat, [5-3](#page-74-0)  Monitoring, [5-2](#page-73-1)  Statistics system, 5-3 Strace command, [5-5](#page-76-0)  Time command, [5-3](#page-74-0)  Vmstat command, [5-4,](#page-75-0) [5-10](#page-81-0)  Lustre file system, [5-1](#page-72-1) 

# M

MDM, [4-2](#page-65-0)  Memory Access Stalls, [3-7](#page-62-0)  Message Passing Interface, [4-1](#page-64-0)  MPI Collective operations, [4-3](#page-66-0)  MPI functions, [4-3](#page-66-0)  MPI libraries KDB module, [4-1](#page-64-0)  MPI Optimization, [4-1](#page-64-0)  MPI\_Bsend, [4-2](#page-65-0)  MPI Bull, 4-2 MPI\_Finalize, [1-10](#page-19-0)  MPI\_Init, [1-10](#page-19-0)  MPI-2 One-Sided, [4-4](#page-67-0)  MPICH, [4-2](#page-65-0) 

# $\bigcap$

ondemand governor, [3-5](#page-60-0)  OPENMP, [3-2,](#page-57-0) [3-3](#page-58-0)  **Optimization** 

MPI, [4-1](#page-64-0) 

Optimization Tips Application code, [2-4](#page-47-0)  Interprocedural funcions, [2-4](#page-47-0)  Memory, [2-4](#page-47-0) 

Optimizing array loops, [2-2](#page-45-0) 

# P

PAPI[, 1-23](#page-32-0)  Parallel File Systems, [5-1](#page-72-1)  Performance Detailed cluster view, [1-6](#page-15-0)  global cluster view, [1-4](#page-13-0)  tools overview, [1-1](#page-10-0)  Performance monitoring Ganglia, [1-3](#page-12-0)  pfcplot, [1-22](#page-31-0)  PMI\_TIME variable, [3-5](#page-60-0)  POSIX, [5-9](#page-80-1)  pplace, [3-2](#page-57-0)  profilecomm, [1-9](#page-18-0)  Profilecomm Call table, [1-10](#page-19-0)  Call table, [1-15](#page-24-0)  Collective communication matrices, [1-14](#page-23-0)  Data Analysis, [1-12](#page-21-0)  Data collection[, 1-10](#page-19-0)  Display options[, 1-17](#page-26-0)  Exporting matrices and histograms[, 1-18](#page-27-0)  Histograms[, 1-10,](#page-19-0) [1-15](#page-24-0)  Object values[, 1-20](#page-29-0)  Options[, 1-21](#page-30-0)  Point to point communications, [1-13](#page-22-0)  readpfc statistics[, 1-16](#page-25-0)  Topology[, 1-17](#page-26-0)  profiling tools, [1-26](#page-35-0) 

Programming  $C_{++}$ , 2-3

## R

readpfc, [1-22](#page-31-0) 

# S

Sched\_setaffinity, [3-3](#page-58-0) 

SLURM, [3-3](#page-58-0)  CPUs asConsumable Resources, [3-3](#page-58-0)  Default Node Allocation, [3-3](#page-58-0)  FastSchedule parameter, [3-4](#page-59-0)  Hard Limits, [3-5](#page-60-0)  Job Accounting, [3-4](#page-59-0)  JobAcctGatherType parameter, [3-4](#page-59-0)  MPICH2, [3-5](#page-60-0)  Power saving, [3-5](#page-60-0)  ResumeProgram parameter, [3-6](#page-61-0)  ResumeRate parameter, [3-6](#page-61-0)  SelectType configuration parameter, [3-4](#page-59-0)  slurmctld, [3-7](#page-62-0)  Slurmstepd, [3-4](#page-59-0)  srun, [3-5](#page-60-0)  no allocate option, [3-7](#page-62-0)  uid option, [3-7](#page-62-0)  SuspendExecParts parameter, [3-6](#page-61-0)  SuspendExecTime parameter, [3-6](#page-61-0)  SuspendProgram parameter, [3-6](#page-61-0) 

SuspendRate parameter, [3-6](#page-61-0)  SuspendTime parameter, [3-6](#page-61-0)  Timers for Slurmd and Slurmctld daemons, [3-4](#page-59-0)  TreeWidth paramter, [3-5](#page-60-0)  SLURM and large clusters, [3-4](#page-59-0)  Stack size, [4-2](#page-65-0)  System caches, [5-6](#page-77-1)  System monitoring tools Dstat, [1-8](#page-17-0)  IOstat, [1-7](#page-16-0)  PAPI, [1-23](#page-32-0)  Time, [1-3](#page-12-0)  Top, [5-4](#page-75-0) 

## T

time command, [1-3](#page-12-0) 

## V

Variable ANY\_SOURCE, [4-3](#page-66-0) 

<span id="page-97-0"></span>BULL CEDOC 357 AVENUE PATTON B.P.20845 49008 ANGERS CEDEX 01 FRANCE

REFERENCE [86 A2 16FA 00](#page-97-0)